# Pro Lab Product Description

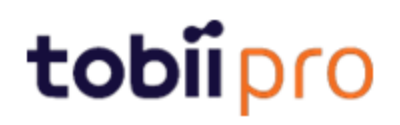

#### Pro Lab Product Description

v1.152.1 12/2020 All rights reserved. Copyright © Tobii Pro AB (publ)

The information contained in this document is proprietary to Tobii Pro AB. Any reproduction in part or whole without prior written authorization by Tobii Pro AB is prohibited.

Products that are referred to in this document may be either trademarks and/or registered trademarks of the respective owners. The publisher and the author make no claim to these trademarks.

While every precaution has been taken in the preparation of this document, the publisher and the author assume no responsibility for errors or omissions, or for damages resulting from the use of information contained in this document or from the use of programs and source code that may accompany it. In no event shall the publisher and the author be liable for any loss of profit or any other commercial damage caused or alleged to have been caused directly or indirectly by this document.

Content subject to change without notice.

Please visit Tobii Pro [Connect](https://connect.tobiipro.com/s/?language=en_US) for updated versions of this document.

# Table of Contents

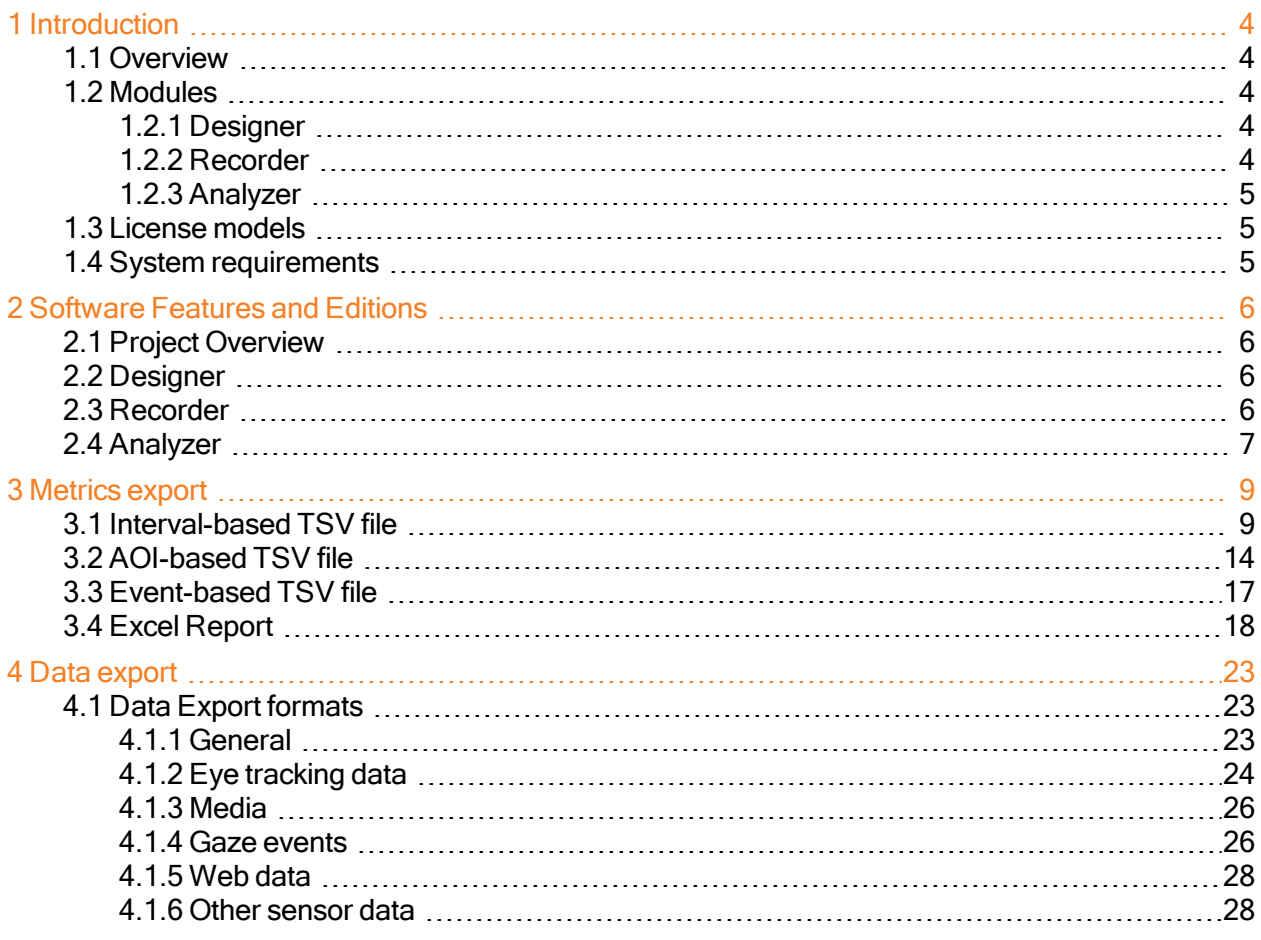

# <span id="page-3-0"></span>1 Introduction

### <span id="page-3-1"></span>1.1 Overview

#### Modules

This document describes the features and functionality of Tobii Pro Lab. This powerful, versatile, and comprehensive software supports the entire research workflow for eye trackers from Tobii Pro. The software comprises three modules: Designer, Recorder, and Analyzer. For more information, read [Modules](#page-3-2).

#### **Editions**

Pro Lab is available in four editions: Full Edition, Edition, Analyzer Edition, and VR 360 Edition.

The Full Edition contains all three modules; the Presenter Edition contains Designer, Recorder/Stimuli, Presentation, and a selection of Analyzer's functionality; and the Analyzer Edition contains only the Analyzer module. The Full Edition and the VR 360 Edition contains all three modules but with different eye tracker support.

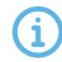

Tobii Pro Lab is continuously being developed and refined. Please visit [tobiipro.com](http://www.tobiipro.com/) for the most recent specifications for the software and for the latest version of this document.

### <span id="page-3-3"></span><span id="page-3-2"></span>1.2 Modules

#### 1.2.1 Designer

You can create experiments in the Designer module based on Timelines consisting of different stimuli. You can also edit stimuli presentation settings like display position, background color, presentation time and stimulus advancement methods, (i.e. end on a mouse click or key press to adapt your experiment). Here you also get a preview of what the stimuli will look like on the screen.

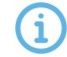

The Designer module works with selected screen-based eye trackers from Tobii Pro and with the HTC VIVE Pro Eye and Tobii Pro VR Integration VR Headsets, but not with Pro Glasses 2.

#### <span id="page-3-4"></span>1.2.2 Recorder

The Recorder module lets you configure eye trackers from Tobii Pro and present different stimuli, with high timing accu- racy. You can read more about this in the Tobii Pro Learning article [Stimulus](https://www.tobiipro.com/learn-and-support/learn/steps-in-an-eye-tracking-study/design/stimulus-presentation-timing-in-pro-lab/) [presentation](https://www.tobiipro.com/learn-and-support/learn/steps-in-an-eye-tracking-study/design/stimulus-presentation-timing-in-pro-lab/) timing in Tobii Pro Lab. You can also validate a calibration, record eye tracking data, mouse clicks and key presses, as well as Galvanic Skin Response (GSR) data from Shimmer3 devices. The participant camera with audio lets you record the participant. Recorder turns into a Moderator view during live viewing of the track status, stimuli displayed and gaze data.

The Recorder module works with selected screen-based eye trackers from Tobii Pro and with the HTC VIVE Pro Eye and Tobii Pro VR Integration VR Headsets, but not with Pro Glasses 2.

#### <span id="page-4-0"></span>1.2.3 Analyzer

6

The Analyzer module enables you to replay, visualize and analyze your recorded data. It provides data-filtering features, visualizations and the ability to export data for presentations and for further processing in third-party software. In addition, for Pro Glasses 2 based projects, it also provides manual and automatic fixation mapping.

#### <span id="page-4-1"></span>1.3 License models

Pro Lab has two different license models; a perpetual-based license model and a subscriptionbased license model. A subscription license provides you with access to the latest software versions as soon as they become available. A perpetu- al license grants you one year of free upgrades. One– to four–year upgrade contracts are available for perpetual licenses.

If you use the subscription–based model, your Pro Lab must connect to the internet at least once every 14 days to validate the license. If you fail to do this, your software will not work until you connect to the internet again.

#### <span id="page-4-2"></span>1.4 System requirements

For the most up-to-date information about Pro Lab's software system requirements, please visit [tobiipro.com/product-listing/tobii-pro-lab/system-requirements/](https://www.tobiipro.com/product-listing/tobii-pro-lab/system-requirements/)

# <span id="page-5-0"></span>2 Software Features and Editions

# <span id="page-5-1"></span>2.1 Project Overview

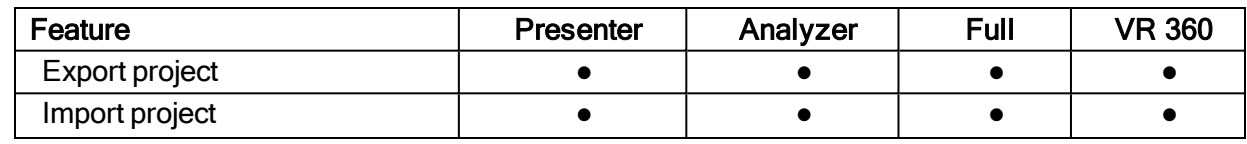

### <span id="page-5-2"></span>2.2 Designer

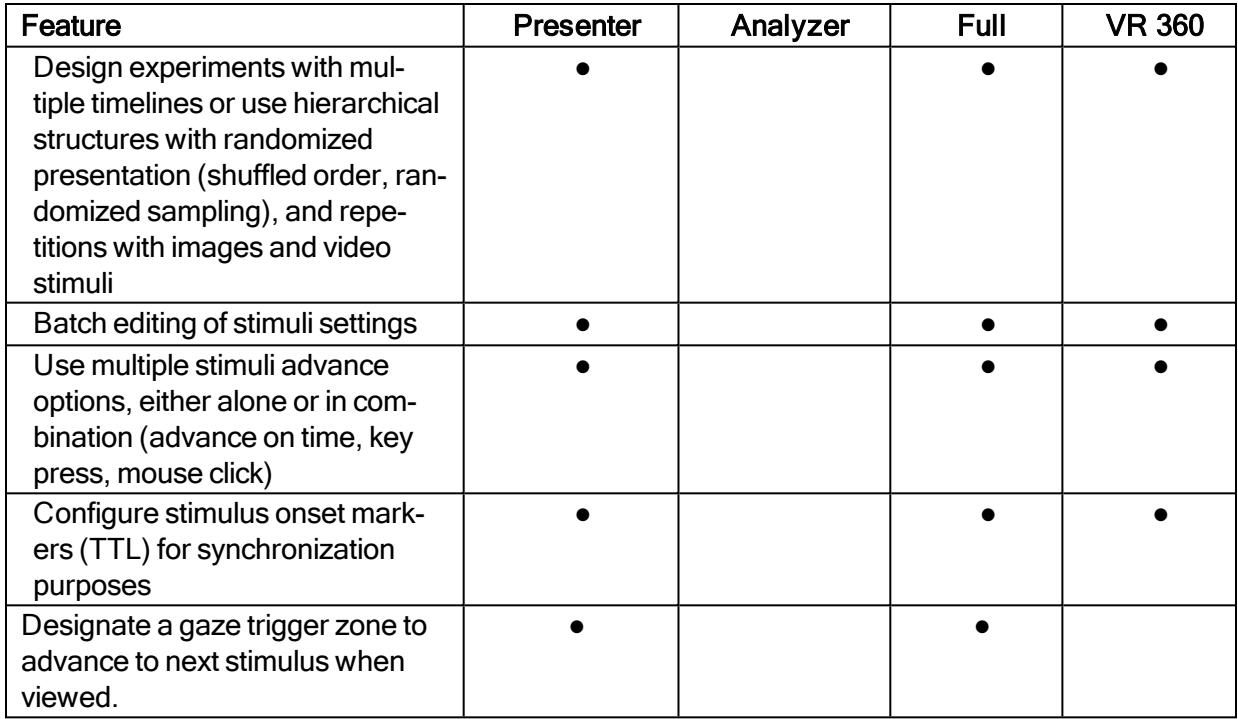

# <span id="page-5-3"></span>2.3 Recorder

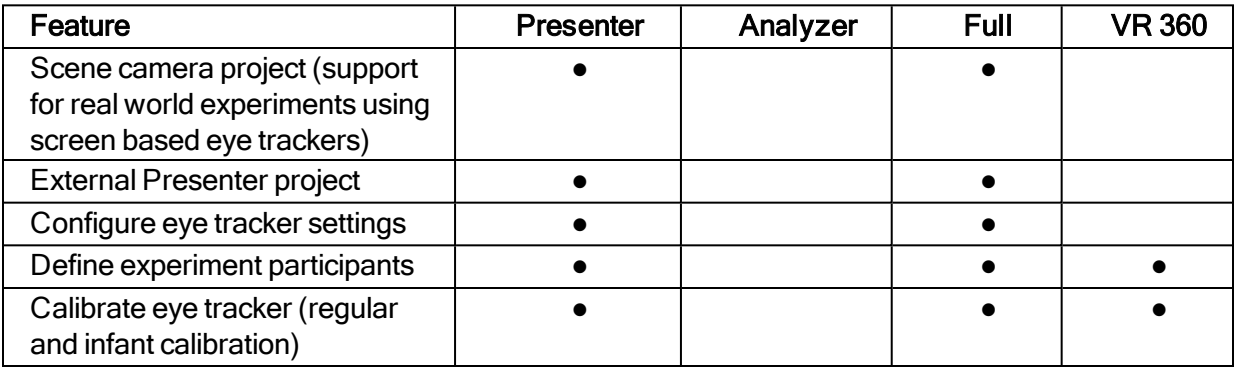

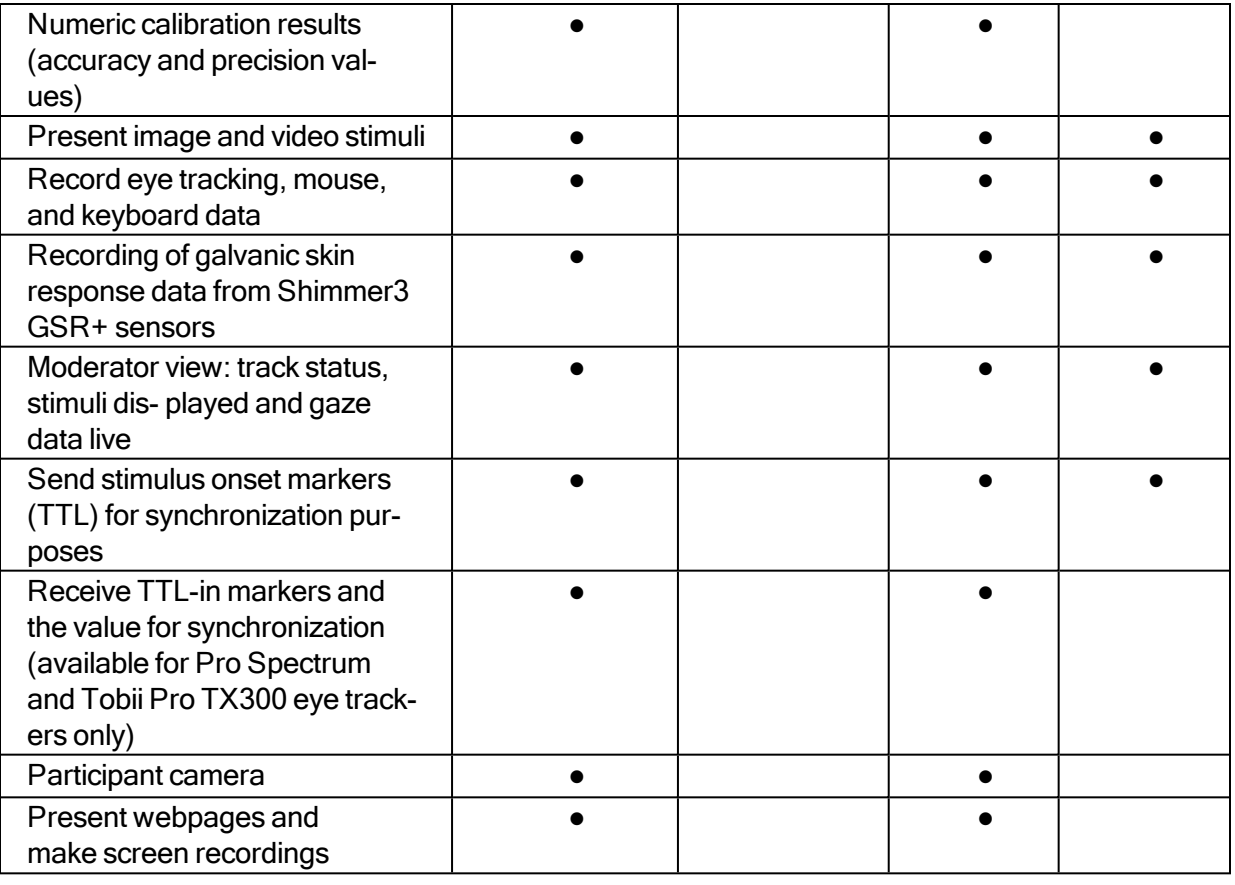

# <span id="page-6-0"></span>2.4 Analyzer

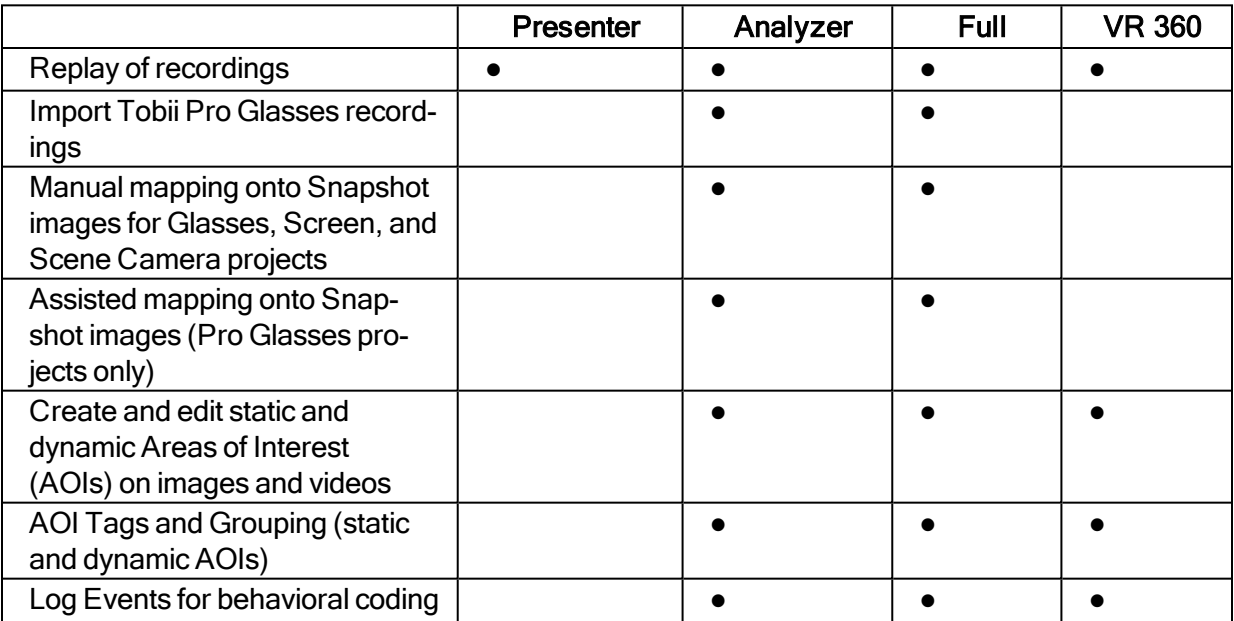

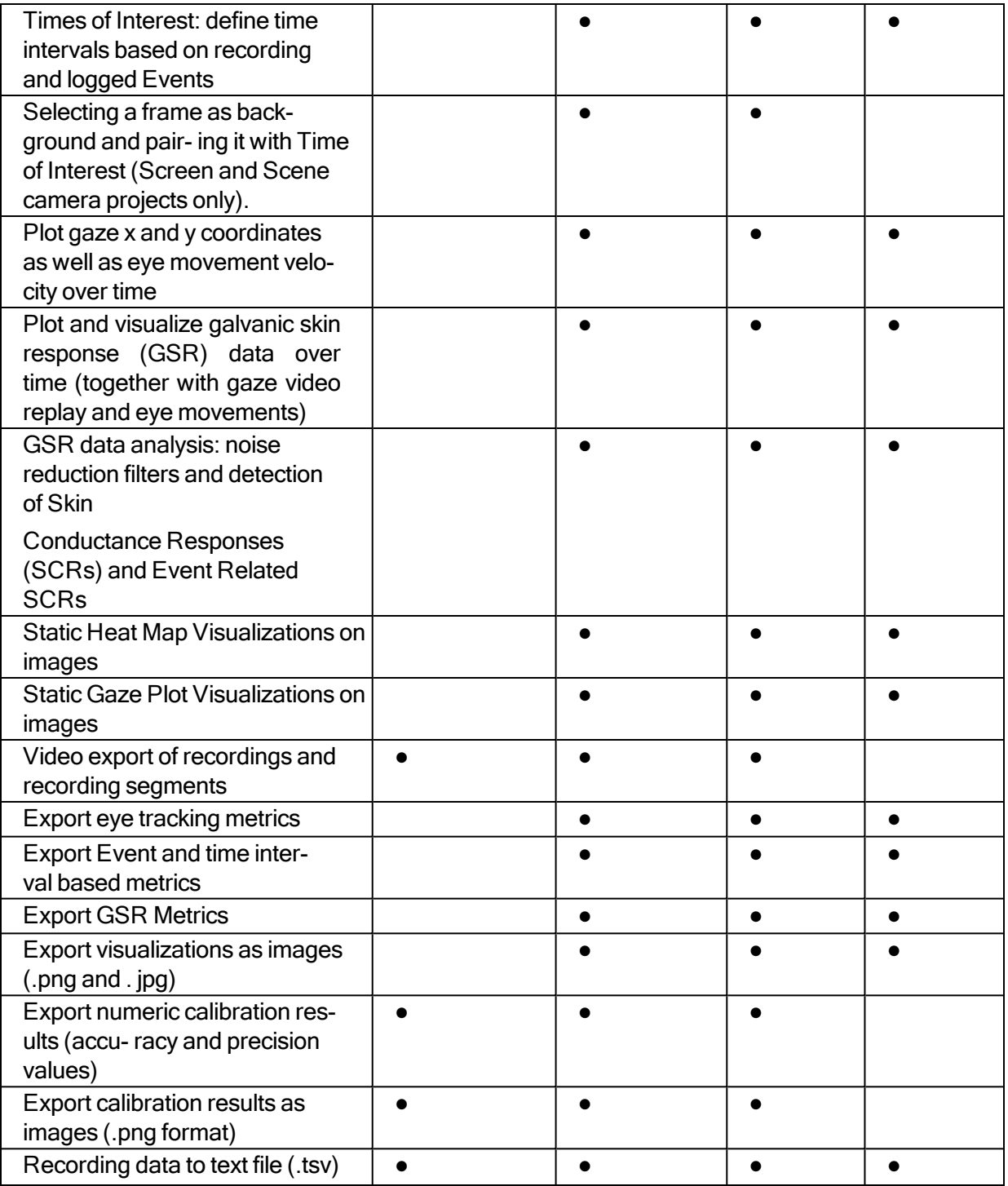

# <span id="page-8-0"></span>3 Metrics export

To set up a successful eye tracking study you need to define and calculate the appropriate measures for your research question. In addition to choosing the right eye tracking measure, you need to define where and when to calculate this measure, i.e. the Areas of Interest (AOI) that are associated with operationalization of your research question. You also should calculate Times of Interest (TOI), the intervals of the recording when your stimulus or behavior of interest are predicted to occur. Some examples are: the duration of the exposure of a stimulus on the screen, a section of a trial, the time between when a stimulus appears on the screen and when a participant presses a key on the keyboard, the moment someone enters a supermarket aisle and places a product in the shopping basket, etc.

In Pro Lab, the term "metric" is used to define the different measures that are calculated from the recording data. These measures can be exported in different table/file formats that can either be used to get an overview of the data and extract summary statistics, or to organize the data for further processing in statistical software platforms such as R or SPSS.

For best practice, and unless your study is an explorative one, measures should be defined during the planning and design phase of the study.

### <span id="page-8-1"></span>3.1 Interval-based TSV file

The metrics available for export in the Interval-based TSV file formats are shown in the table below.

An interval corresponds to one occurrence of a specific time of interest. The interval start is defined as the starting event for the TOI. The interval end is defined as the ending event for the TOI. A specific TOI can occur multiple times during a recording which means there are multiple intervals.

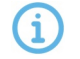

Byte Order Marks (BOM) flags are removed in .tsv files. If you have scripts that rely on this flag, be sure to update them.

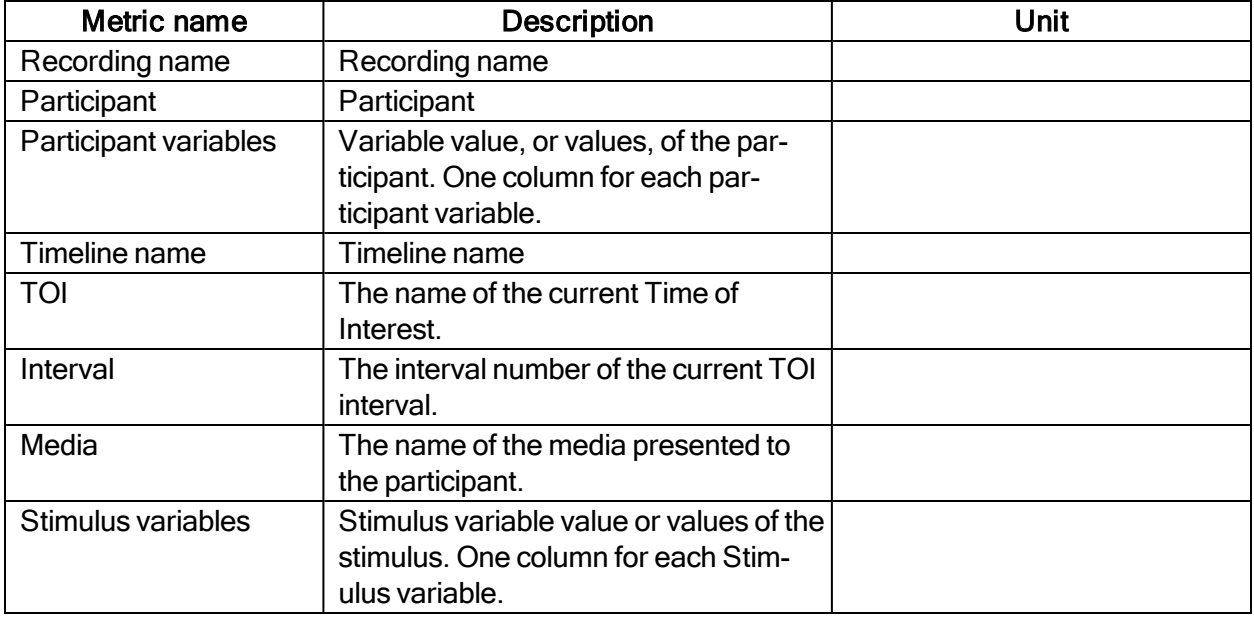

#### General

#### Interval metrics

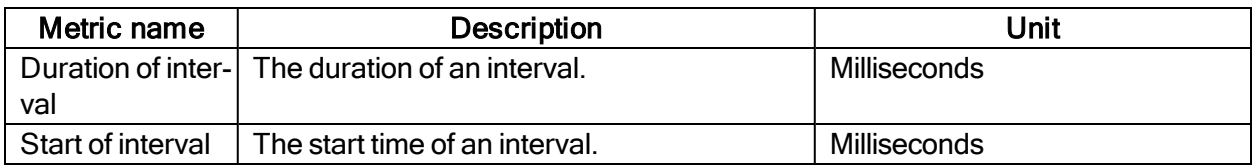

#### Event metrics

Events can also be used in measures. Event metrics allow you to measure behavior and calculate statistics based on your event coding scheme.

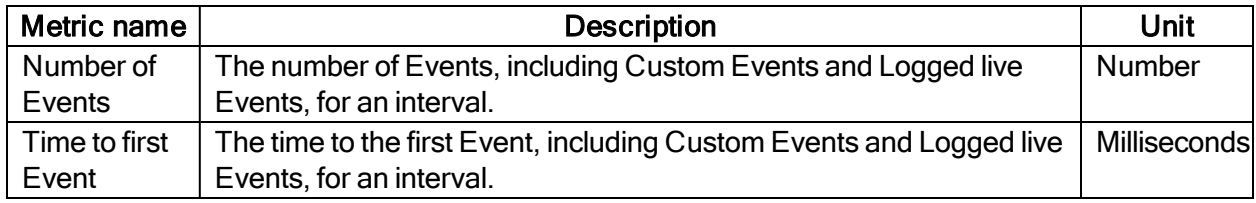

#### AOI fixation metrics

AOI fixations correspond to fixations that fall within an AOI. The fixations are defined based on the gaze filter you use (e.g. if you use the Raw gaze filter, every valid eye tracking sample is a fixation). AOI fixations metrics allow you to measure statistics based on the fixations within an AOI. They present as an interval (or an occurrence) of the TOI in separate rows in the exported spreadsheet.

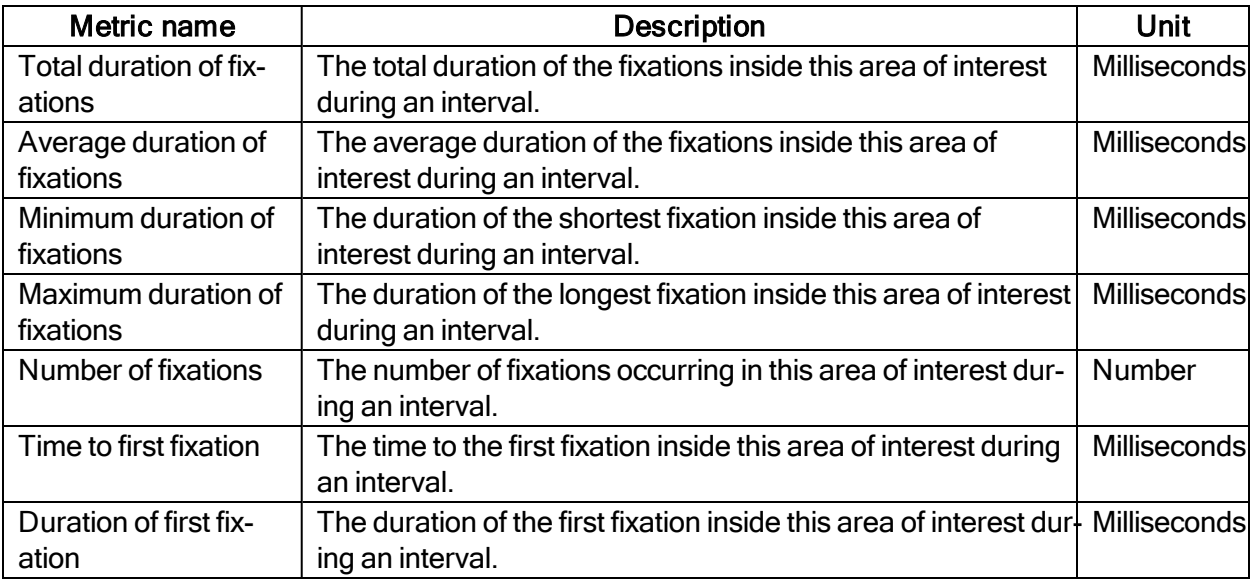

#### AOI fixation metrics (exclude partial fixations)

These metrics exclude fixations that don't fulfill the criteria for whole fixations (see previous section).

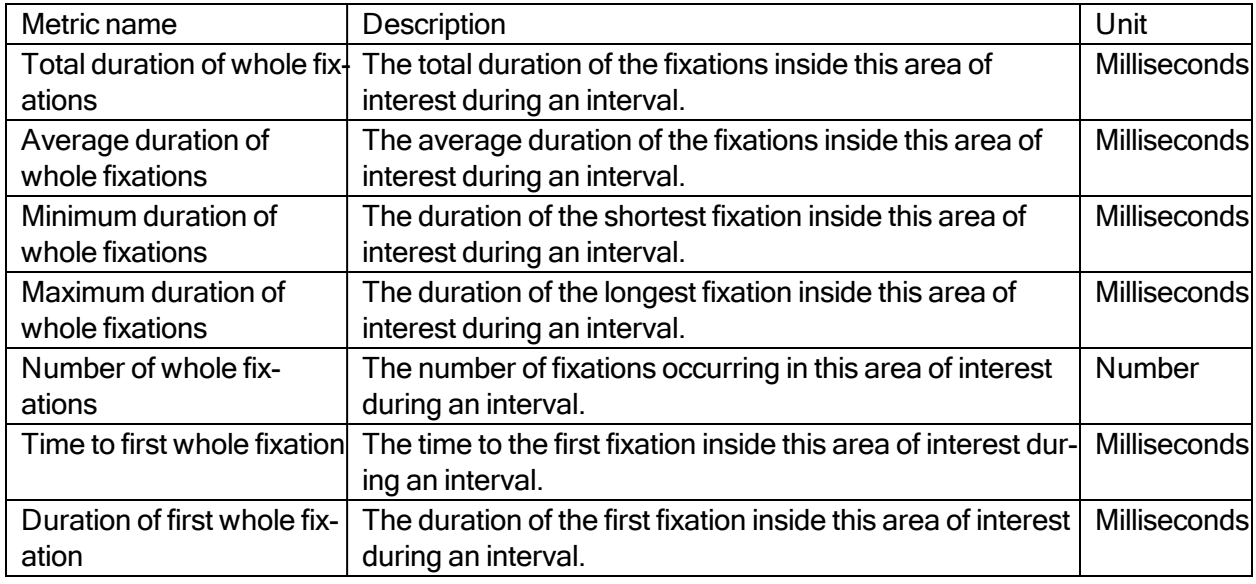

#### AOI Visit metrics

An AOI visit corresponds to all the data between the start of the first fixation inside and AOI to the end of the last fixation in the same AOI. From the first fixation inside the AOI until the last fixation inside the AOI, all data is considered as part of the AOI visit (even saccades, blinks or invalid gaze data).

AOI visit metrics allow you to measure statistics based on visits inside an AOI (e.g. calculating revisiting rate of an AOI).

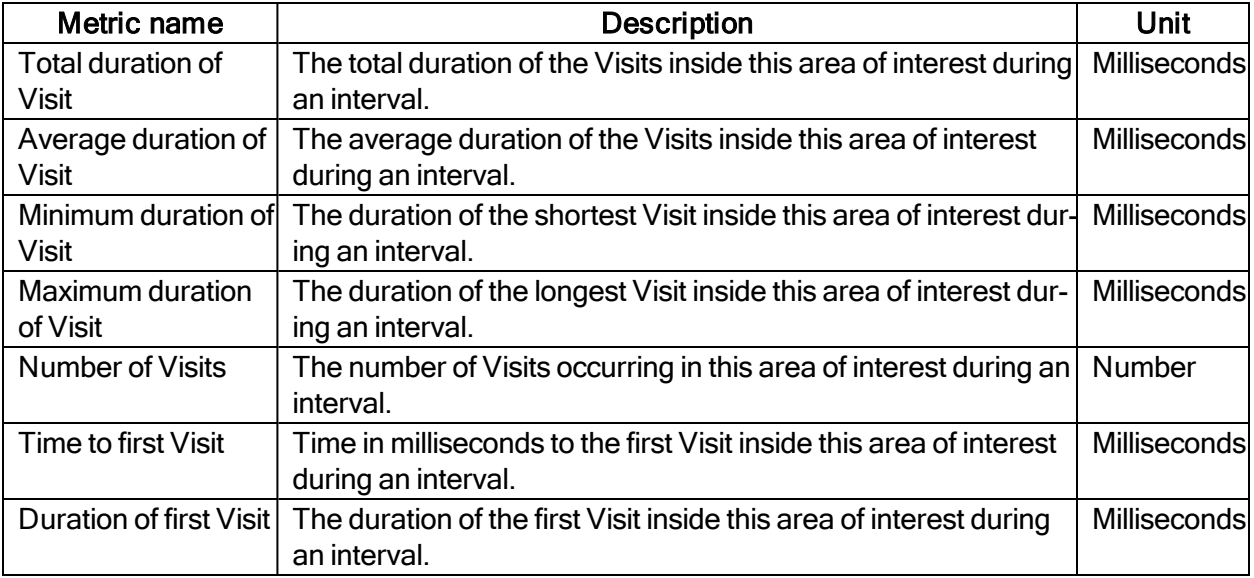

#### AOI Glance metrics

All data is considered to be part of the AOI glance (even saccades, blinks or invalid gaze data) from the first saccade leading into the AOI until the last fixation inside the AOI.

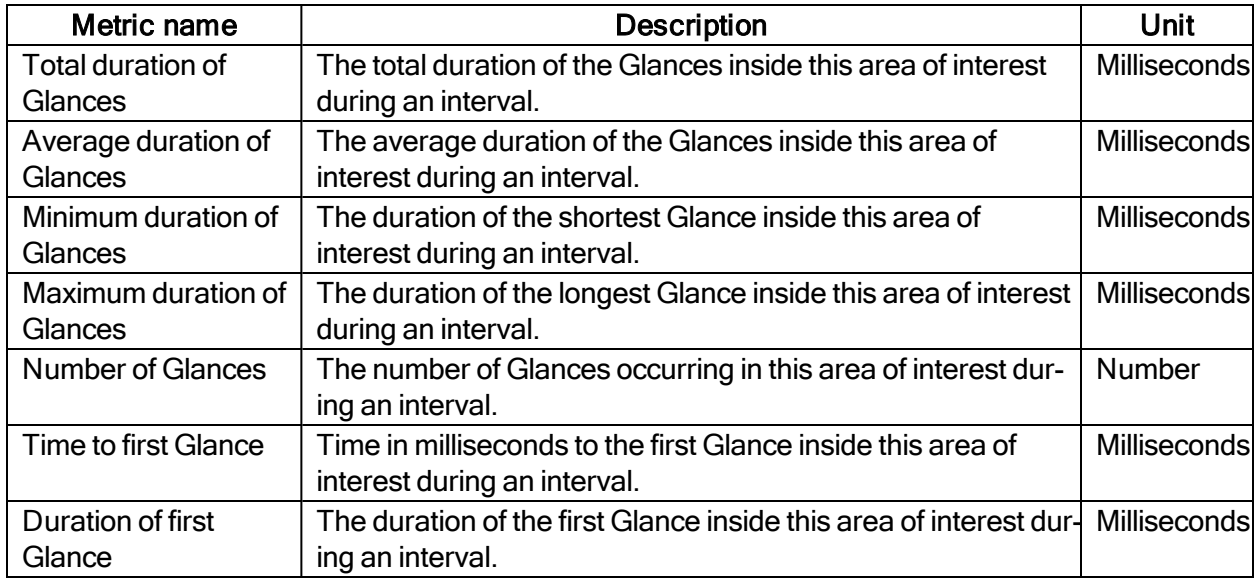

#### AOI Click metrics

One click is defined as the combination of when the participant presses the primary (left or right) button of the mouse, and when he or she releases it again.

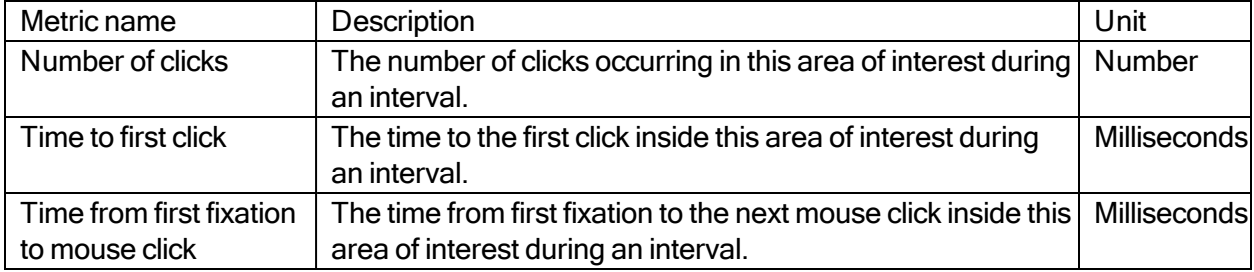

#### GSR metrics

SCRs can be generated as a response to an specific event (e.g., visual stimulus or unexpected question) known as eventrelated SCR (ER-SCR). ER-SCRs are the most common measure used in research to relate changes in emotional arousal to a specific stimuli. A good stimulus design that allows enough time between stimuli is necessary to avoid uncertainties about which stimulus caused a certain ER-SCR.

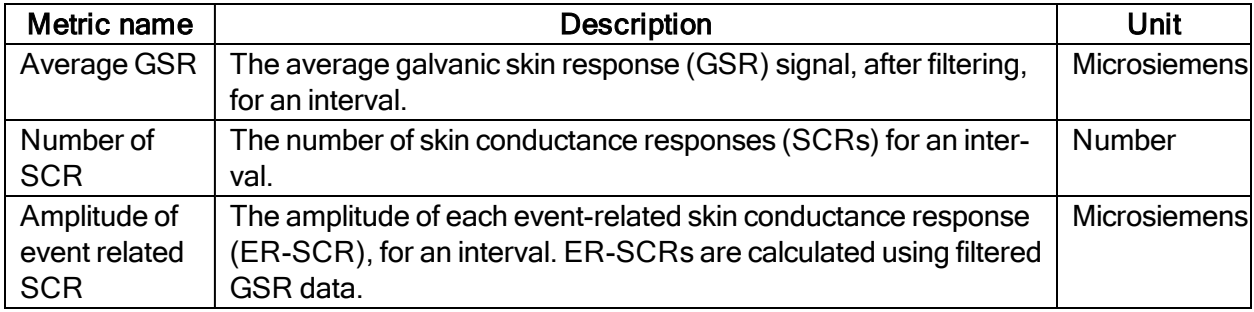

#### Fixation metrics (exclude partial fixations)

AOI fixations correspond to fixations that fall within an AOI. The fixations are defined based on the gaze filter you use (e.g. if you use the Raw gaze filter, every valid eye tracking sample is a fixation). AOI fixations metrics allow you to measure sta- tistics based on the fixations within an AOI. They present as an interval (or an occurrence) of the TOI in separate rows in the exported spreadsheet.

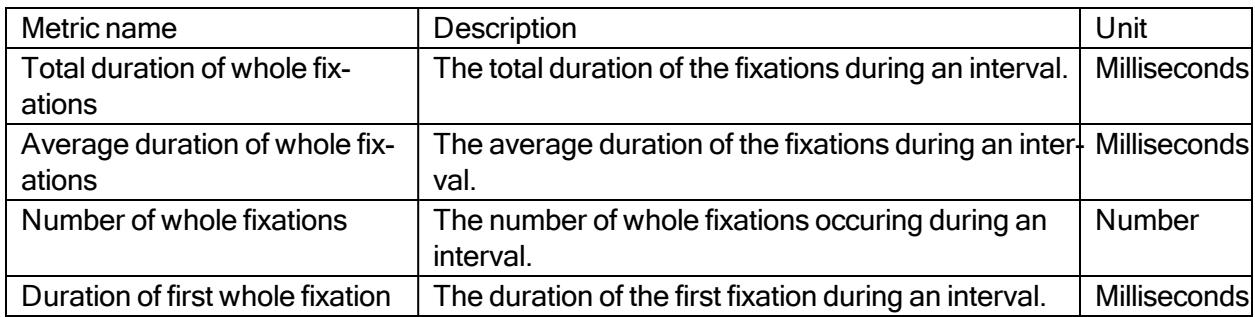

#### Saccade metrics

Saccade metrics let you measure statistics based on saccades within an interval (occurrence of a TOI). You can get gener- al indicators on the velocity, amplitude and direction of saccades.

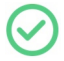

If you have unrecognizable data, try adjusting the fixation filter settings. This is not a problem that can be fixed in the metrics.

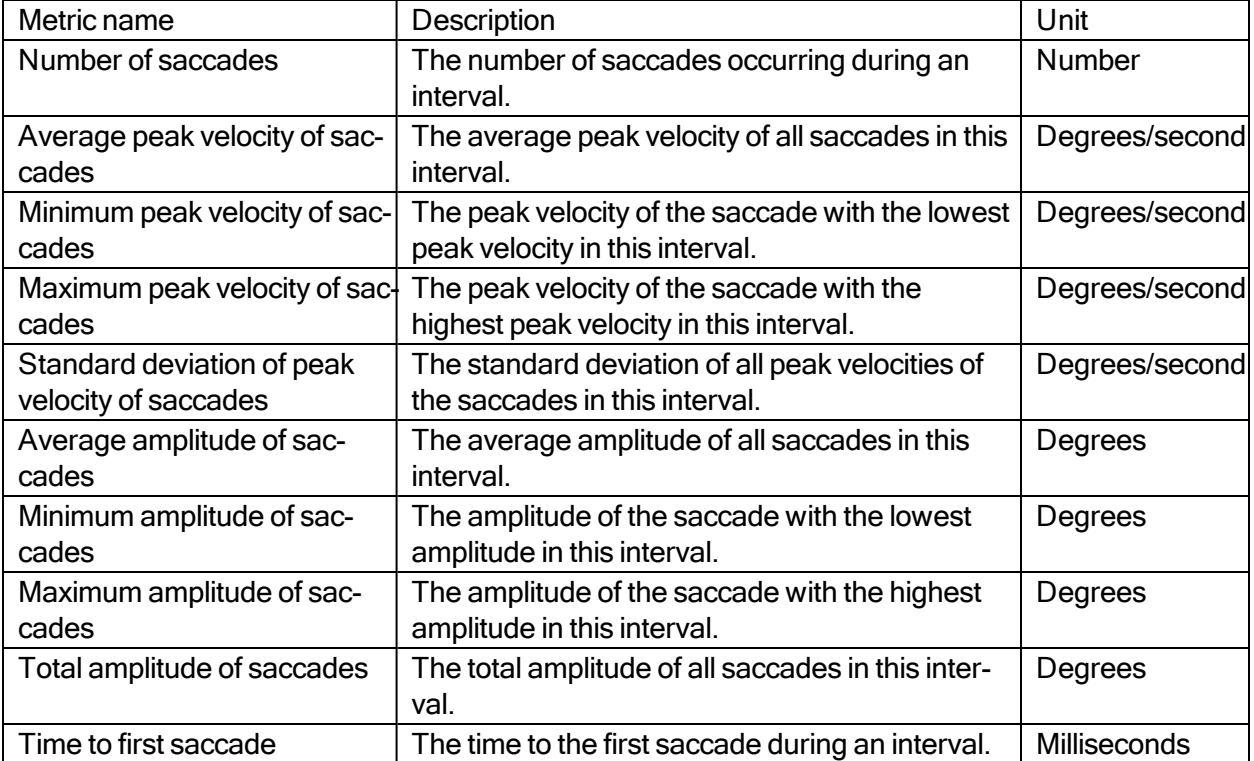

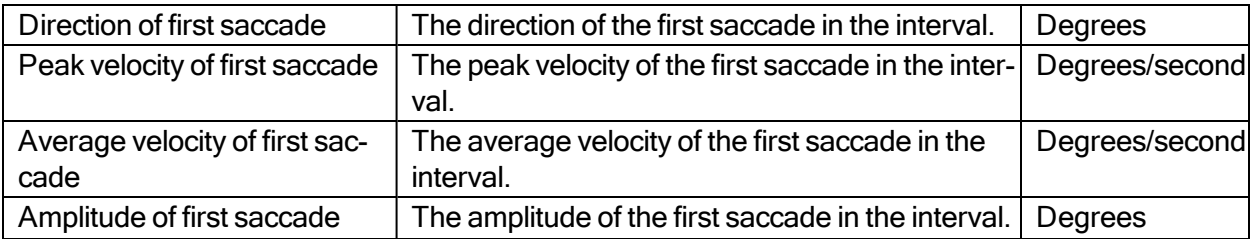

#### AOI saccade metrics

AOI saccades are saccades that start, end, or are within an AOI. AOI saccade metrics let you measure statistics based on saccades within an AOI. You can get general indicators on the velocity, amplitude and direction of these saccades.

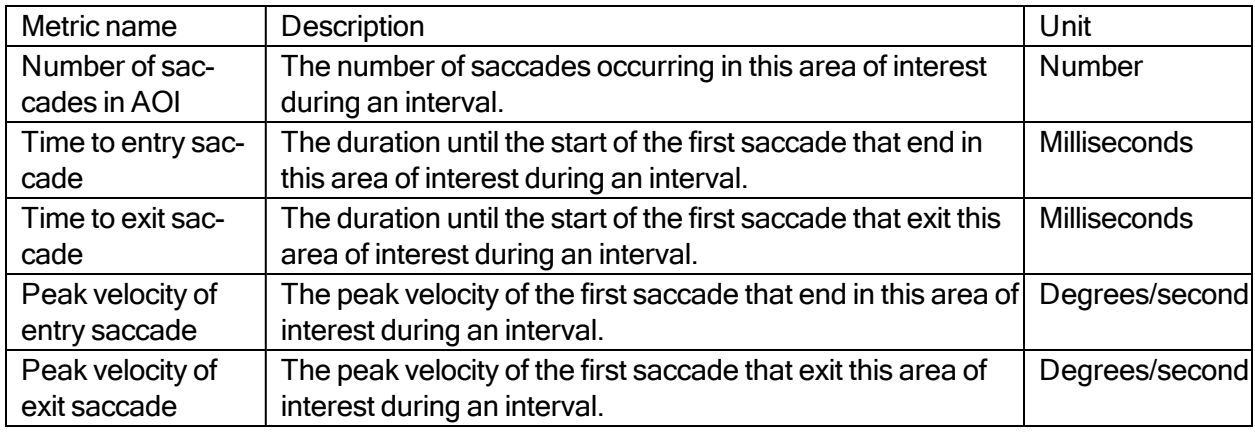

# <span id="page-13-0"></span>3.2 AOI-based TSV file

#### **General**

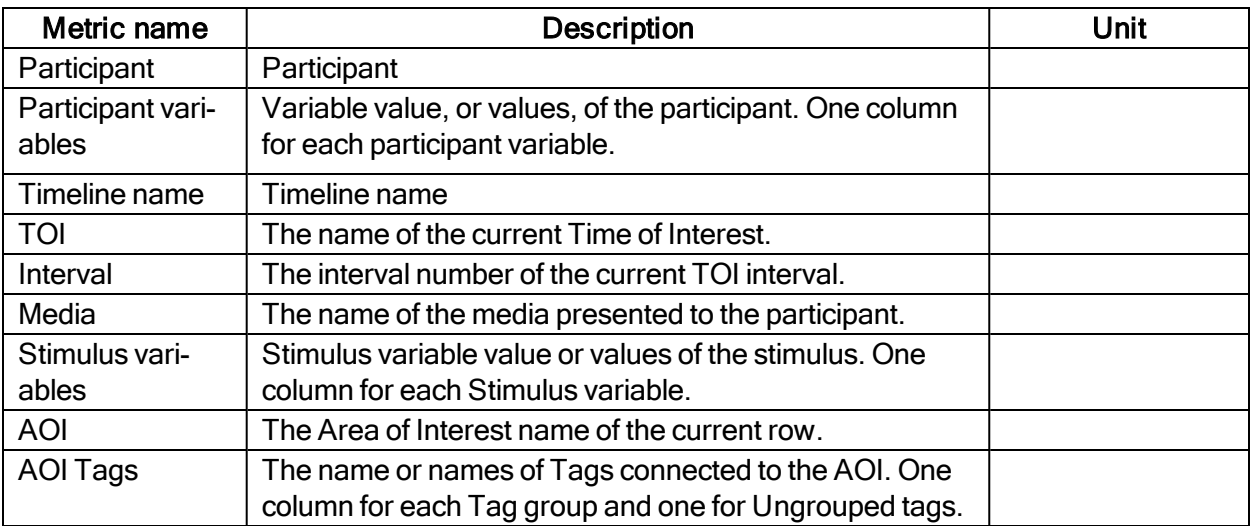

#### AOI fixation metrics

AOI fixations correspond to fixations that fall within an AOI. The fixations are defined based on the gaze filter you use (e.g. if you use the Raw gaze filter, every valid eye tracking sample is a fixation). AOI fixations metrics allow you to measure statistics based on the fixations within an AOI. They present as an interval (or an occurrence) of the TOI in separate rows in the exported spreadsheet.

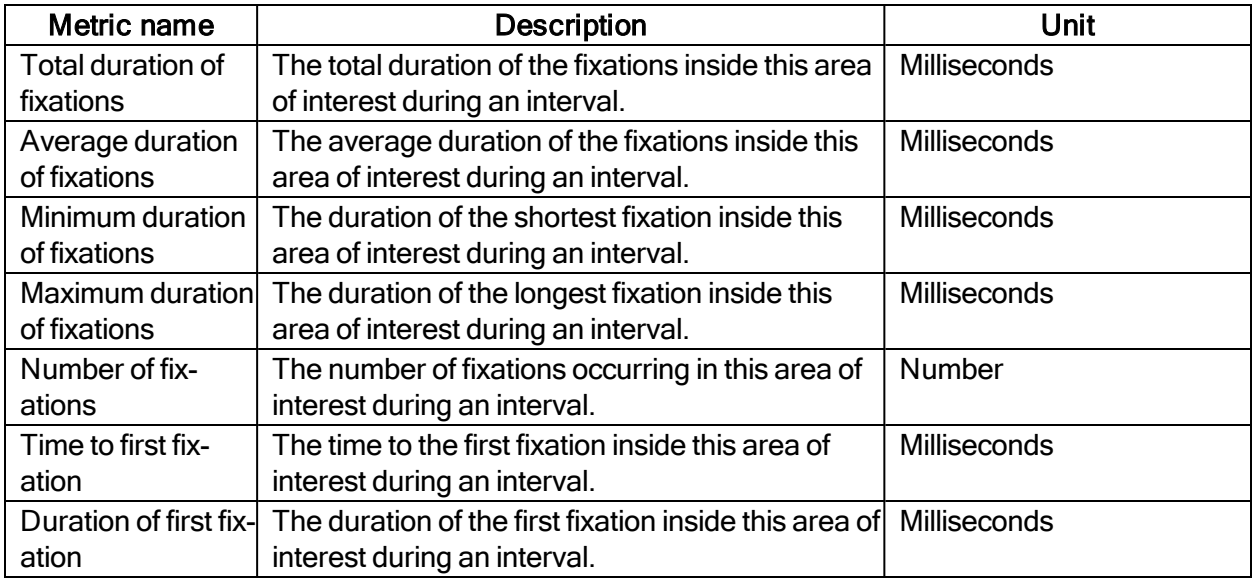

#### AOI fixation metrics (exclude partial fixations)

These metrics exclude fixations that don't fulfill the criteria for whole fixations (see previous section).

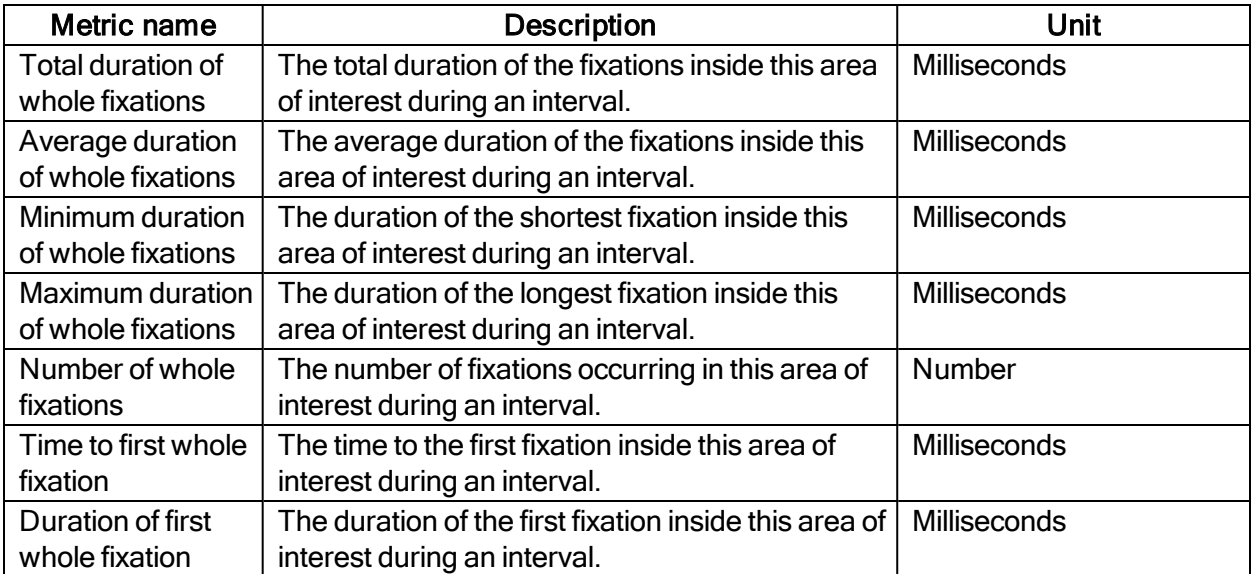

#### AOI Visit metrics

An AOI visit corresponds to all the data between the start of the first fixation inside and AOI to the end of the last fixation in the same AOI. From the first fixation inside the AOI until the last fixation inside the AOI, all data is considered as part of the AOI visit (even saccades, blinks or invalid gaze data).

AOI visit metrics allow you to measure statistics based on visits inside an AOI (e.g. calculating revisiting rate of an AOI).

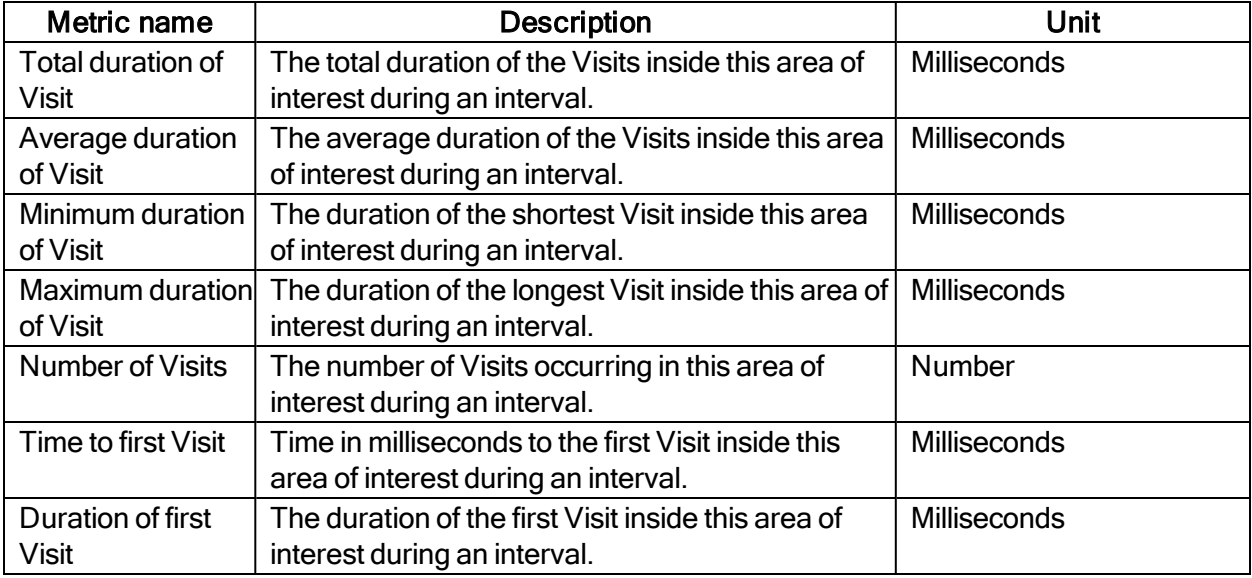

#### AOI Glance metrics

All data is considered to be part of the AOI glance (even saccades, blinks or invalid gaze data) from the first saccade leading into the AOI until the last fixation inside the AOI.

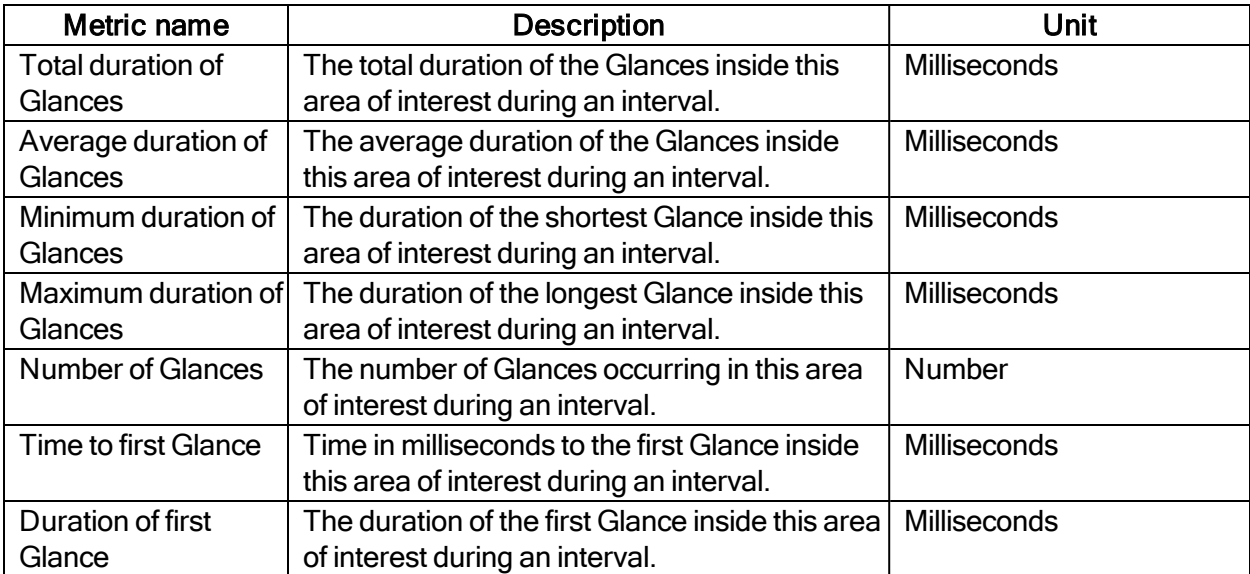

#### AOI Click metrics

One click is defined as the combination of when the participant presses the primary (left or right) button of the mouse, and when he or she releases it again.

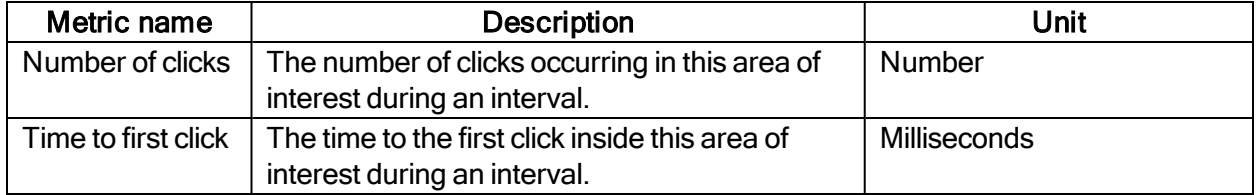

### <span id="page-16-0"></span>3.3 Event-based TSV file

Use this format when you want to analyze individual events during a trial or interval. Each fixation will generate a row in the report and the selected metrics will be shown as columns. Just like the [Interval](#page-8-1)[based](#page-8-1) TSV file, it is formatted to be easy to import and analyze in statistical analysis software.

#### **General**

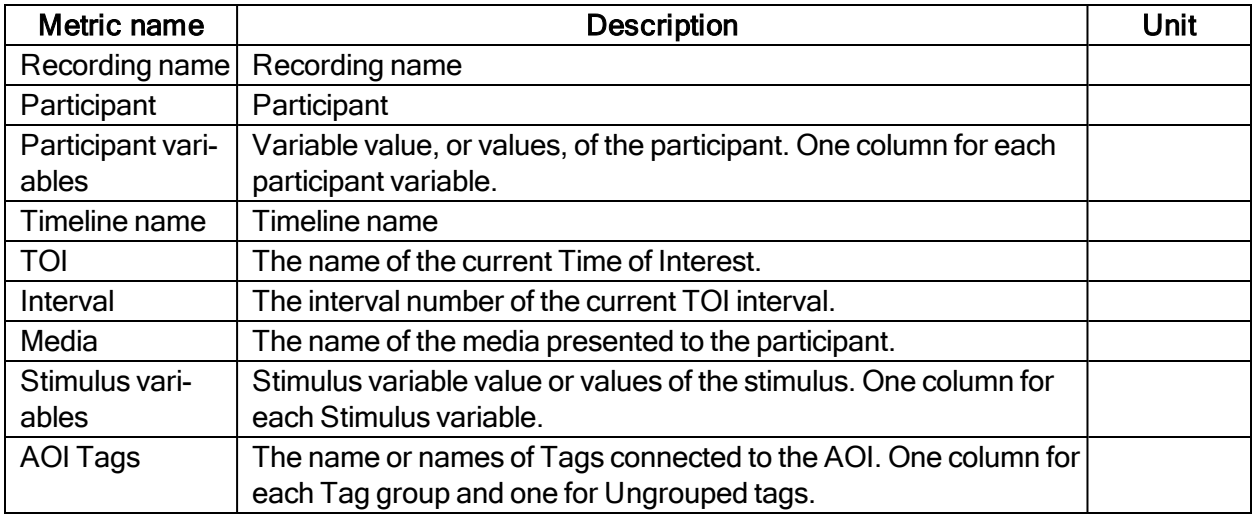

#### Event properties

These properties are shared for all events types that are covered by the event-based metrics. Currently, only fixations are supported.

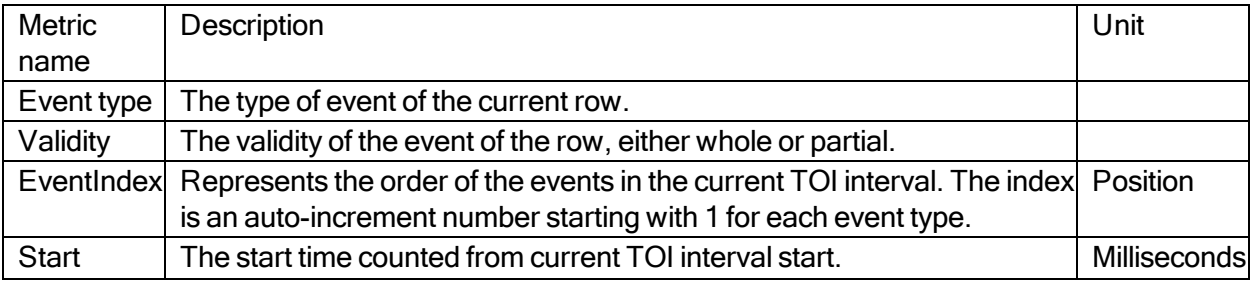

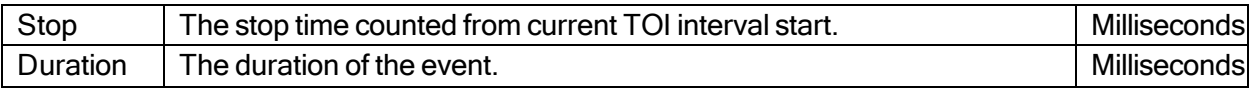

#### Fixation properties

Information specific to each fixation as well as to the general event properties.

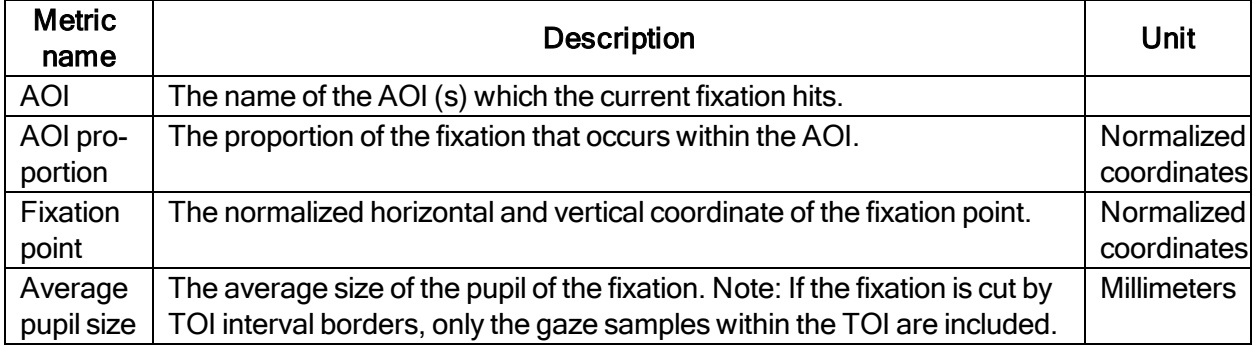

# <span id="page-17-0"></span>3.4 Excel Report

#### **General**

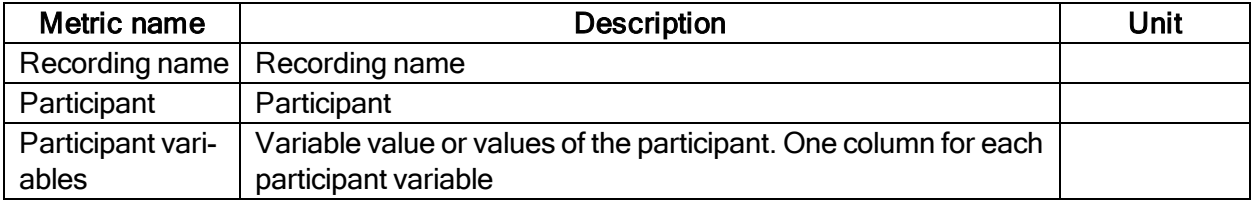

#### Interval metrics

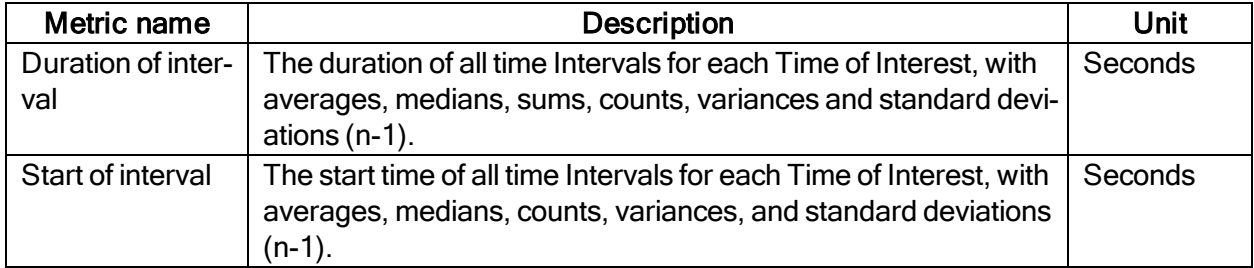

#### Event metrics

Events can also be used in measures. Event metrics allow you to measure behavior and calculate statistics based on your event coding scheme.

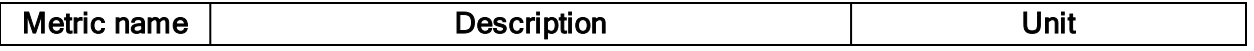

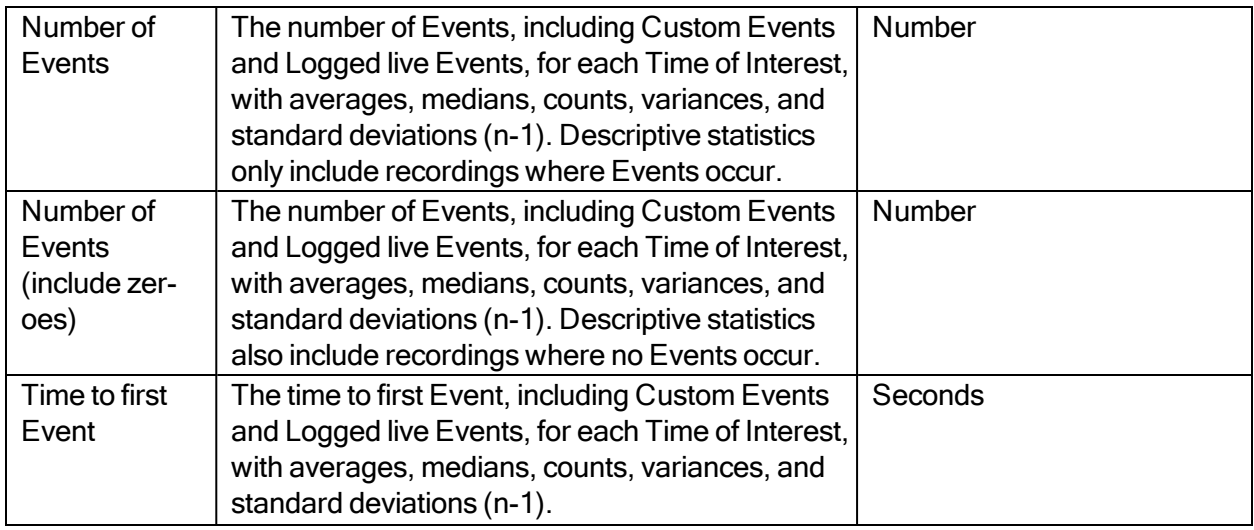

#### AOI fixation metrics

AOI fixations correspond to fixations that fall within an AOI. The fixations are defined based on the gaze filter you use (e.g. if you use the Raw gaze filter, every valid eye tracking sample is a fixation). AOI fixations metrics allow you to measure statistics based on the fixations within an AOI. They present as an interval (or an occurrence) of the TOI in separate rows in the exported spreadsheet.

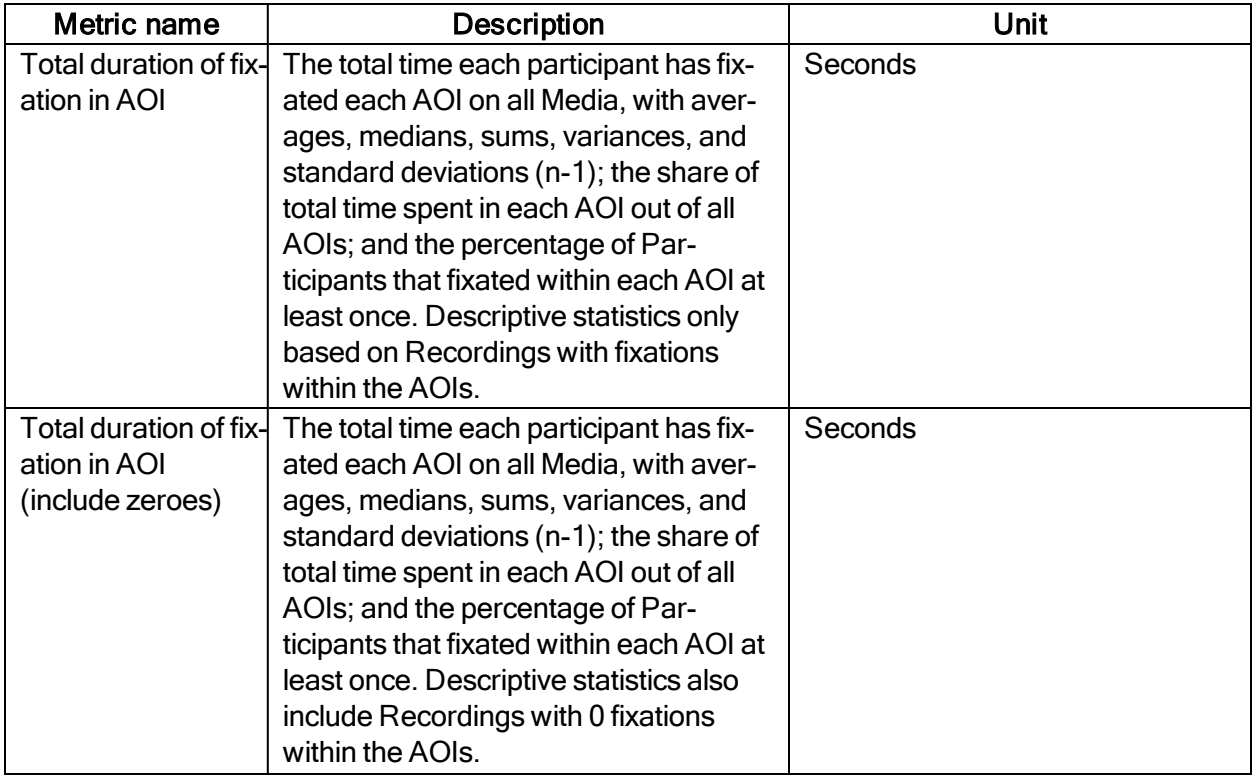

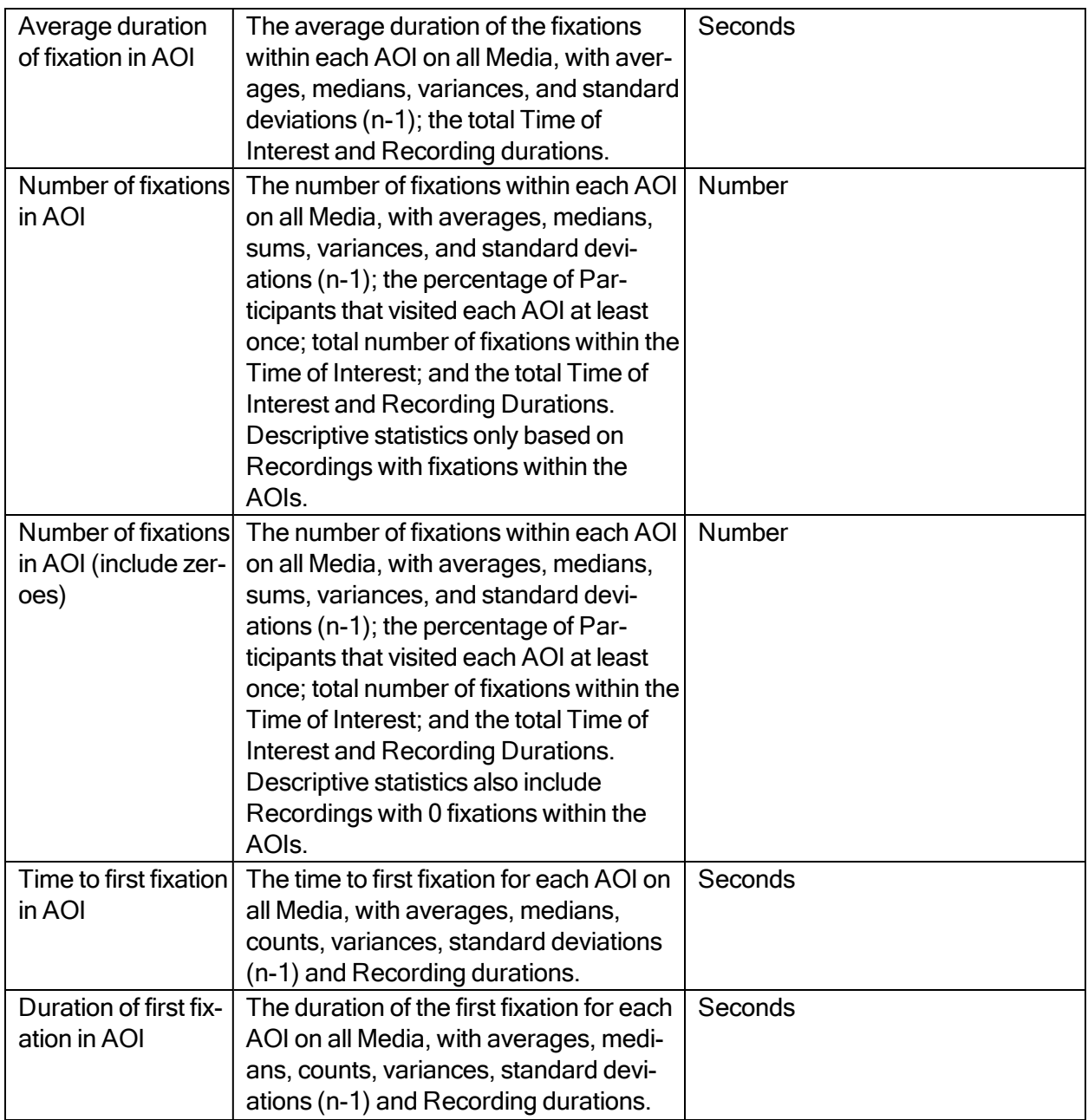

#### AOI Visit metrics

An AOI visit corresponds to all the data between the start of the first fixation inside and AOI to the end of the last fixation in the same AOI. From the first fixation inside the AOI until the last fixation inside the AOI, all data is considered as part of the AOI visit (even saccades, blinks or invalid gaze data).

AOI visit metrics allow you to measure statistics based on visits inside an AOI (e.g. calculating revisiting rate of an AOI).

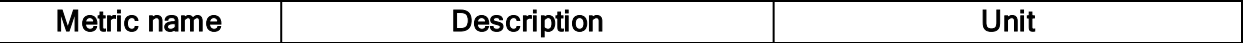

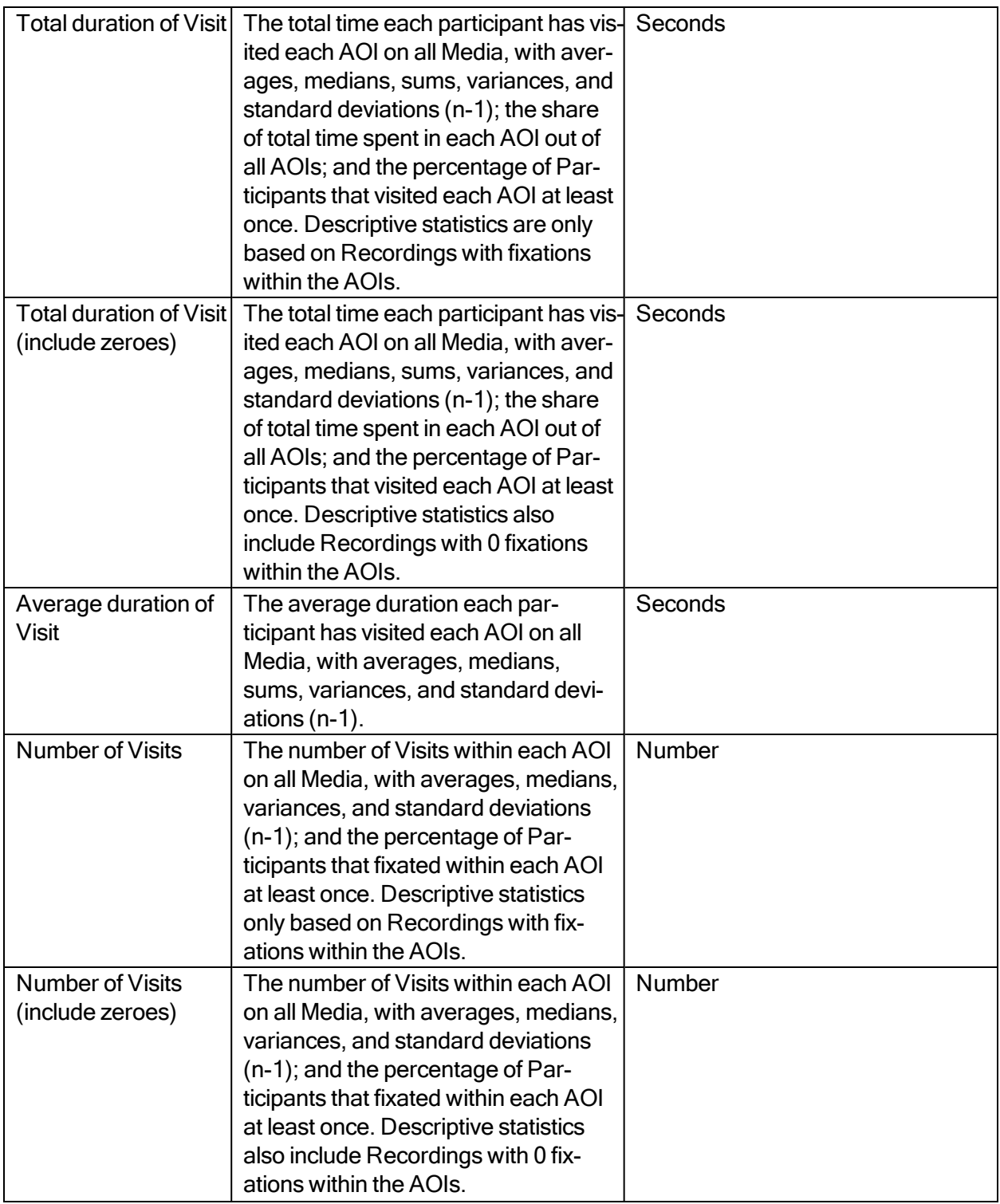

#### AOI Click metrics

One click is defined as the combination of when the participant presses the primary (left or right) button of the mouse, and when he or she releases it again.

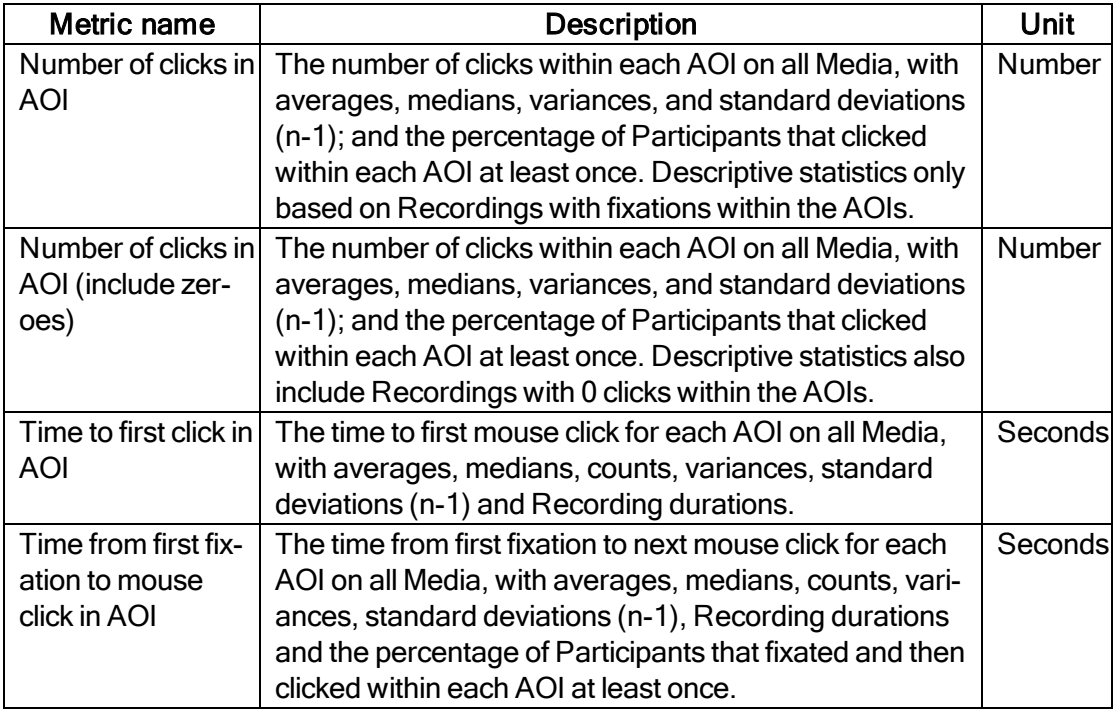

#### GSR metrics

SCRs can be generated as a response to an specific event (e.g., visual stimulus or unexpected question) known as event-related SCR (ER-SCR). ER-SCRs are the most common measure used in research to relate changes in emotional arousal to a specific stimuli. A good stimulus design that allows enough time between stimuli is necessary to avoid uncertainties about which stimulus caused a certain ER-SCR.

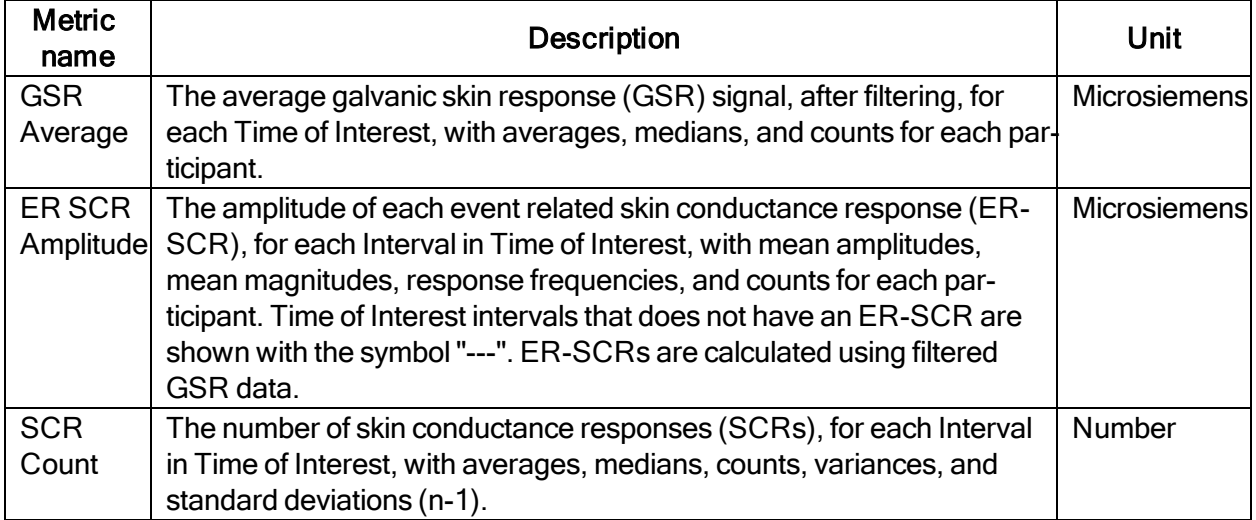

# <span id="page-22-0"></span>4 Data export

Delete this text and replace it with your own content.

## <span id="page-22-1"></span>4.1 Data Export formats

Exports from Data Export are saved in a tab-separated values file (.tsv) that follows the Unicode standard. The \*.tsv output file contains columns. Each column contains data of a type given by the data type name found in the top row for the corresponding column. All data types are described in the table below. Images and Snapshots have a set of their own columns with information about the image or Snapshot itself and the gaze data mapped to it. Thus, each added image or Snapshot produce additional columns in the output file. The same is true for Areas of Interest, where each AOI will get its own column in the Data Export.

All rows in a Data Export file have a Recording Timestamp value (except the first row, which contains the column data type name). You can choose whether the timestamp shows milliseconds or microseconds. The timestamp starts at zero at the beginning of each recording. Since all recorded eye gaze data samples are recorded in a sequence, all eye gaze data points in a recording will have different timestamps. However, some Events may have the same timestamp as eye gaze data points and others may have timestamps between two eye gaze data point timestamps. Since gaze data points and Events have their own rows in the export file, the relationship between the number of rows and time is not linear. Instead, timestamps must be used when plotting/charting eye gaze data from a Data Export file.

The following tables list the type of information and data types available for export from Pro Lab. Each type has its own column in the Data Export output file.

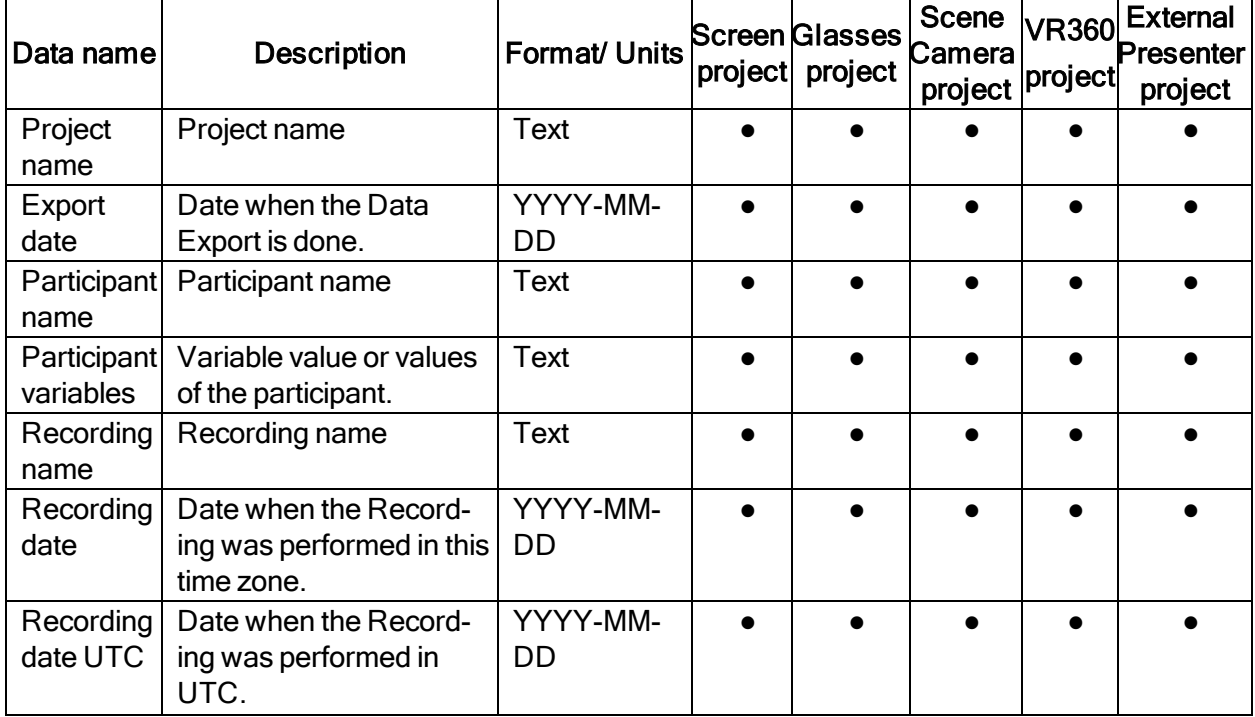

#### <span id="page-22-2"></span>4.1.1 General

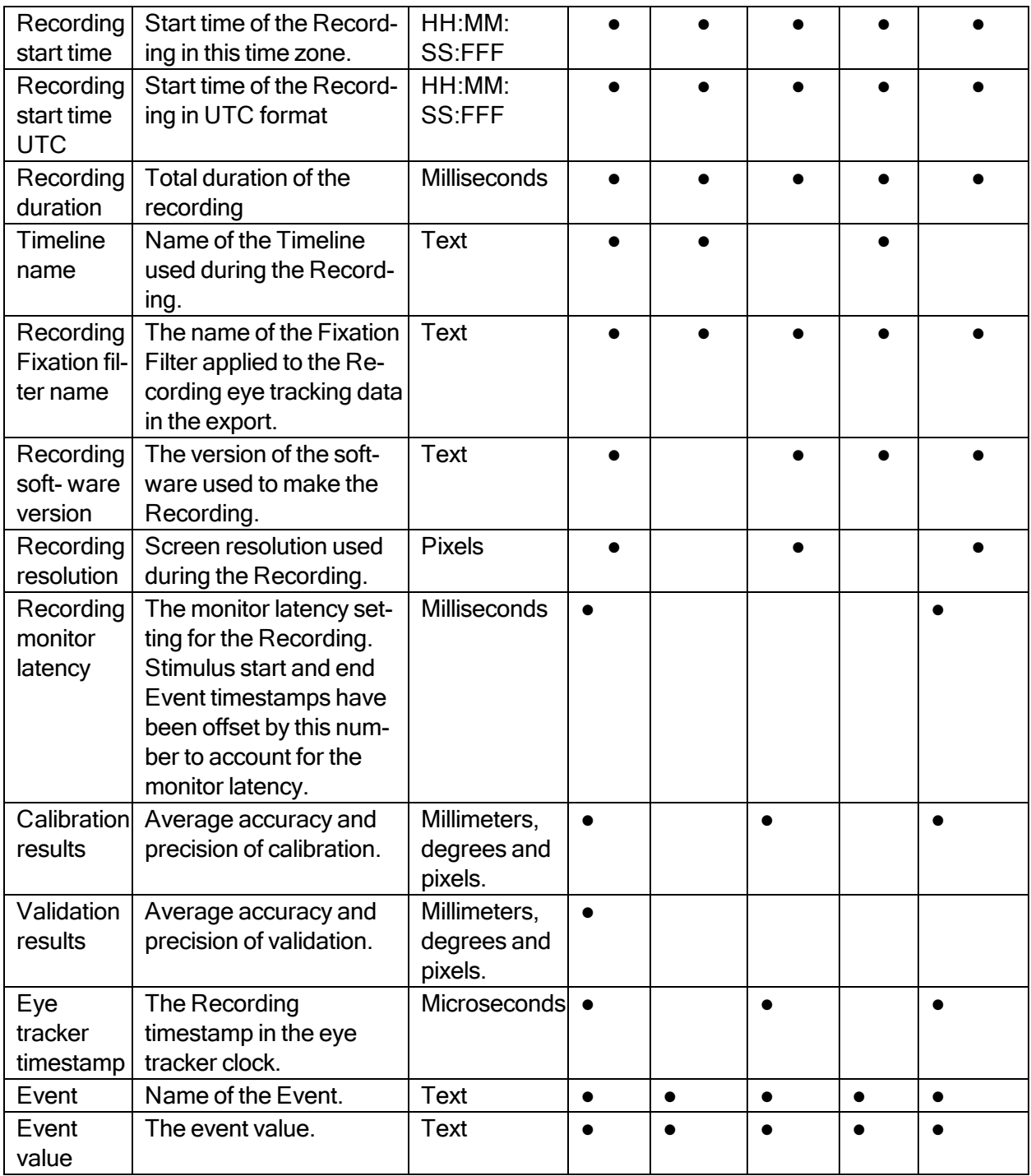

# <span id="page-23-0"></span>4.1.2 Eye tracking data

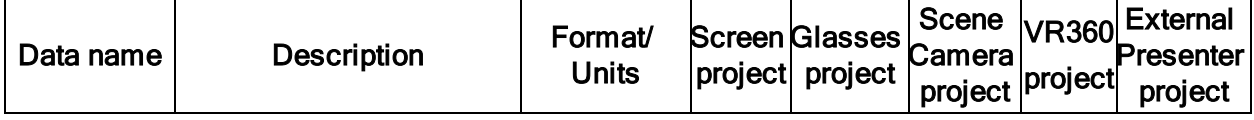

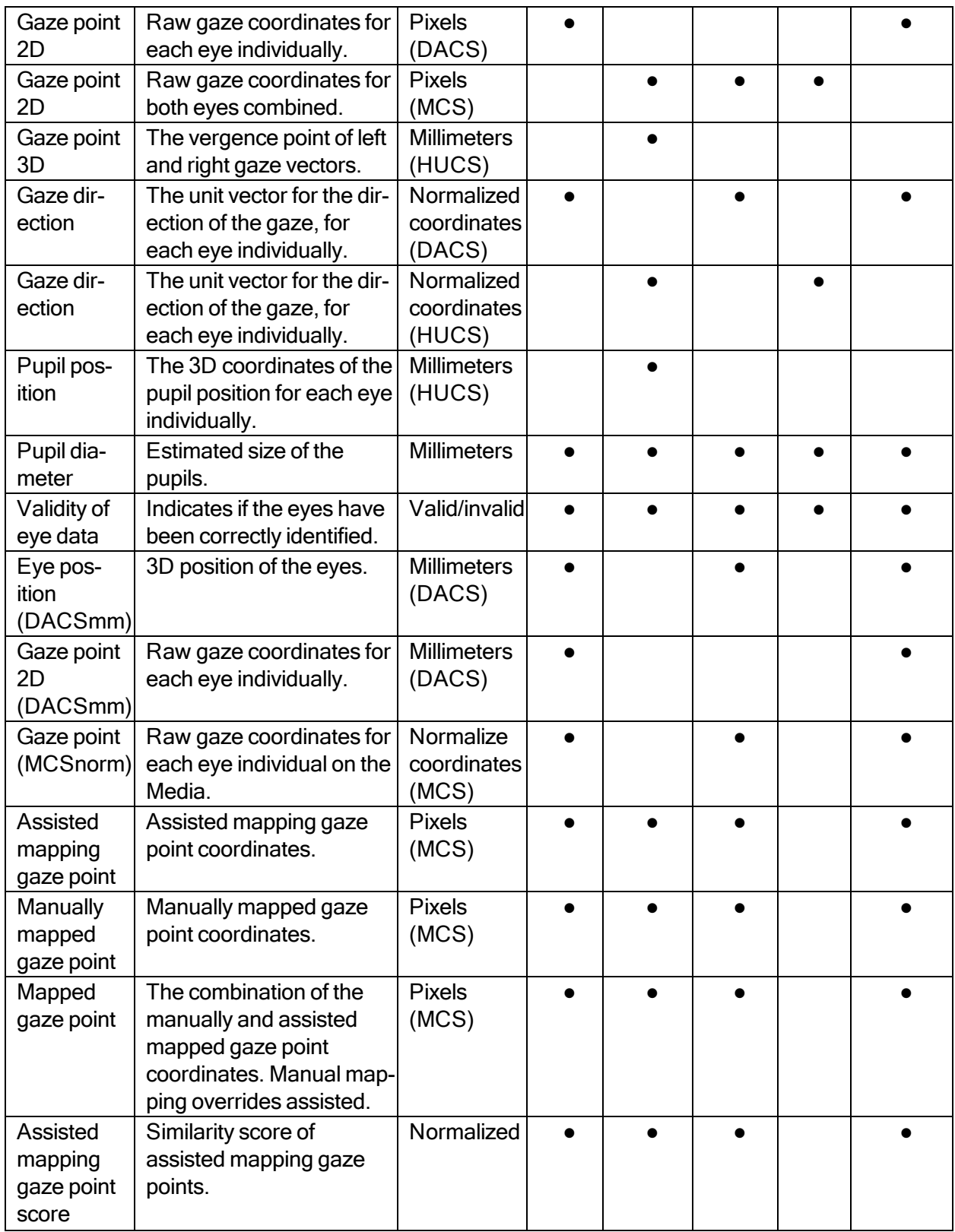

#### <span id="page-25-0"></span>4.1.3 Media

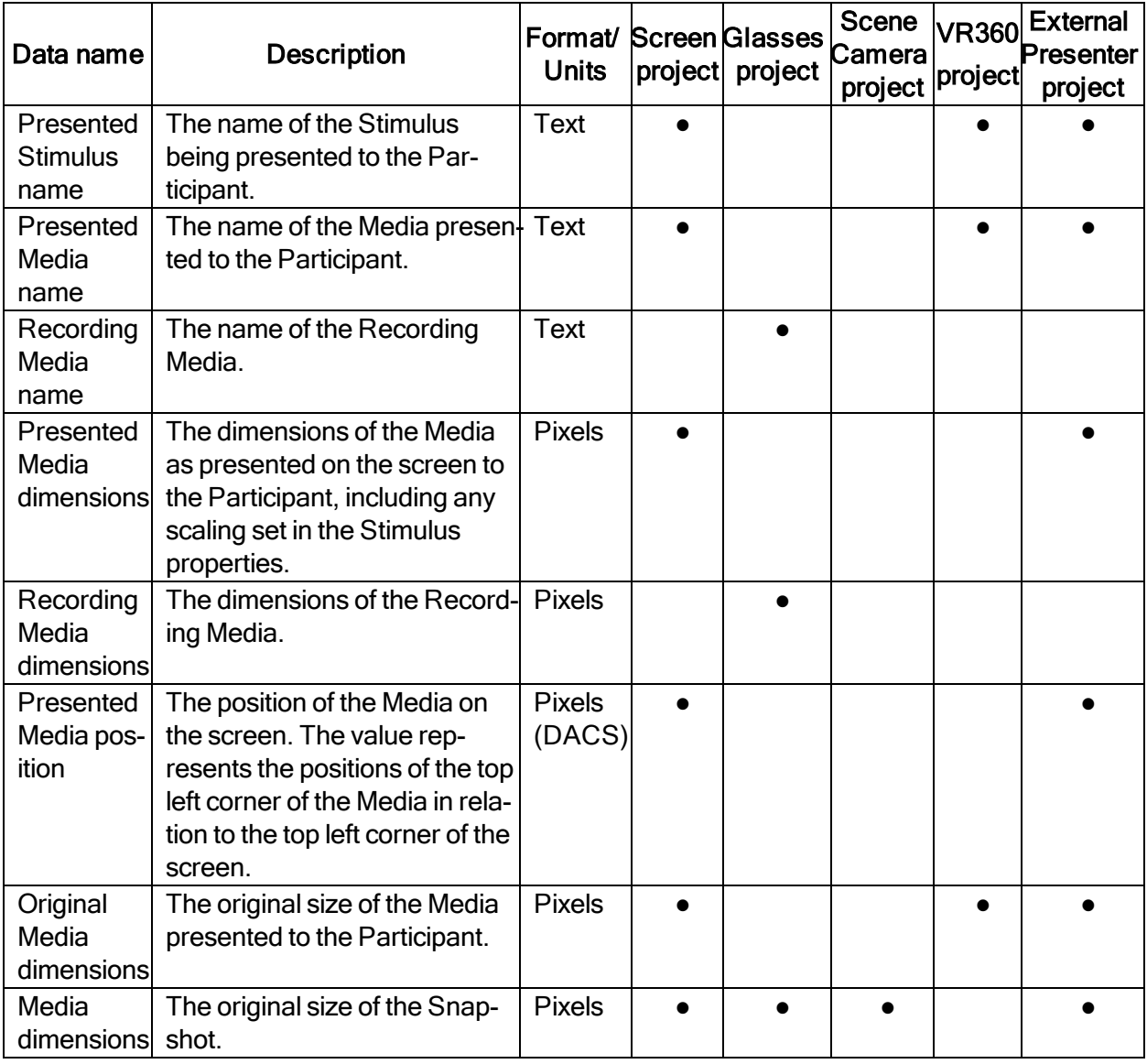

#### <span id="page-25-1"></span>4.1.4 Gaze events

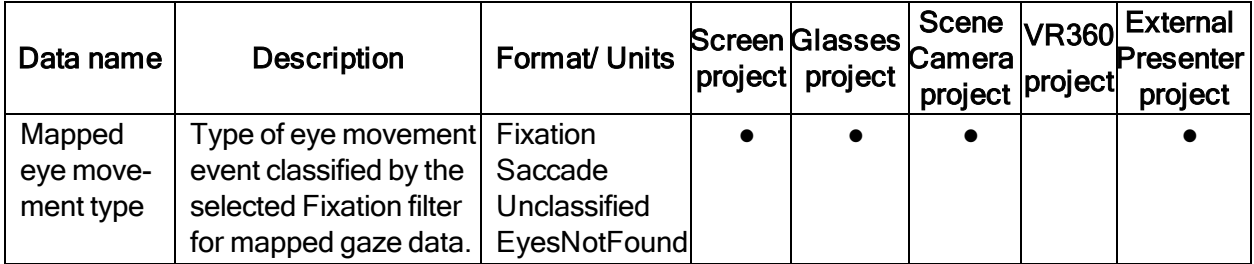

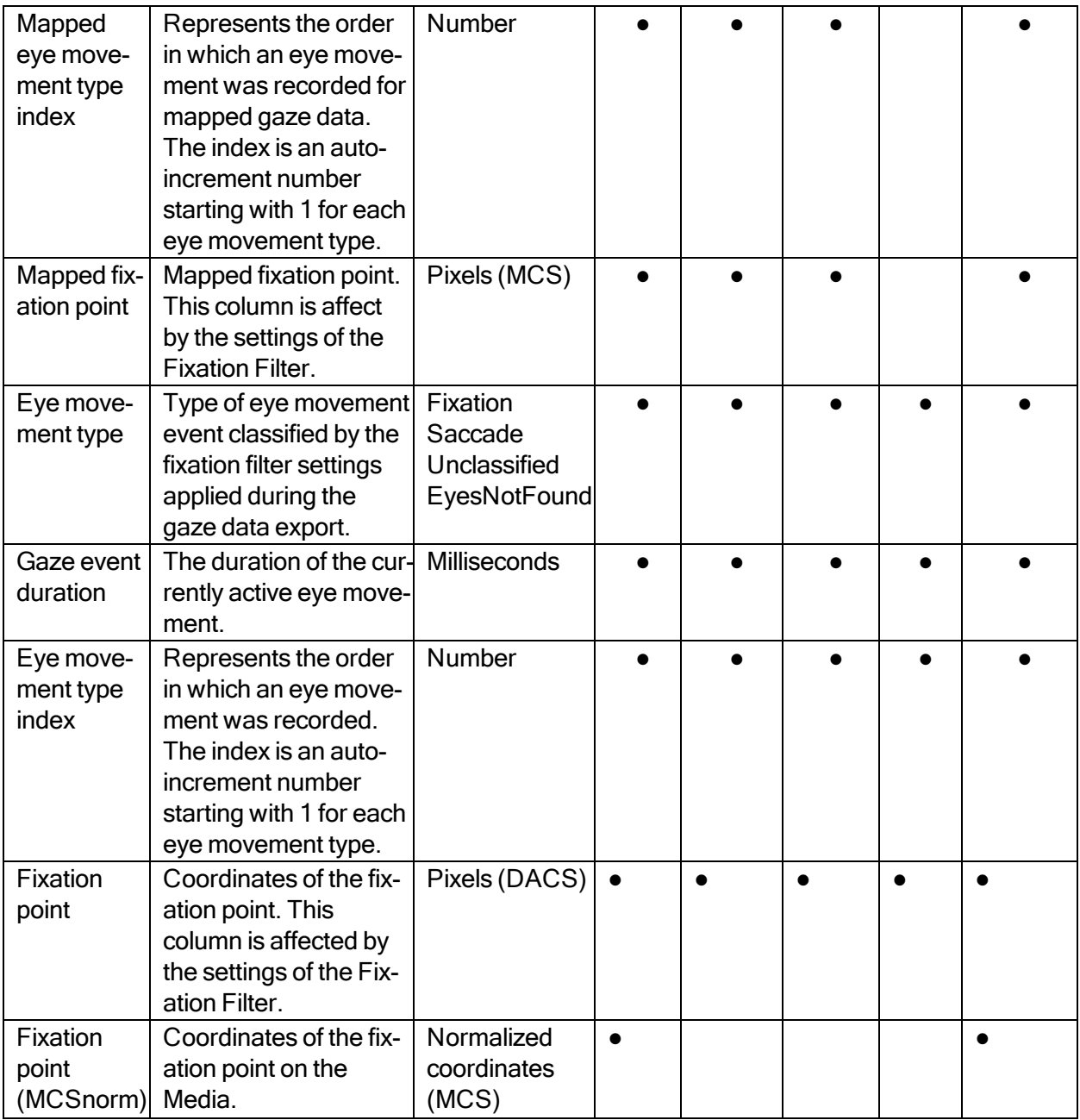

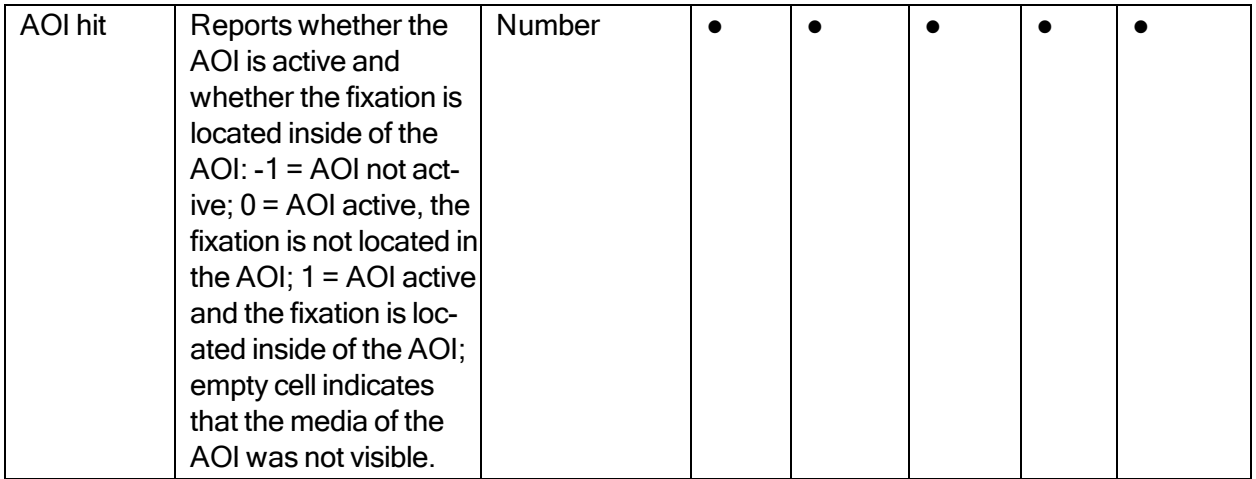

#### <span id="page-27-0"></span>4.1.5 Web data

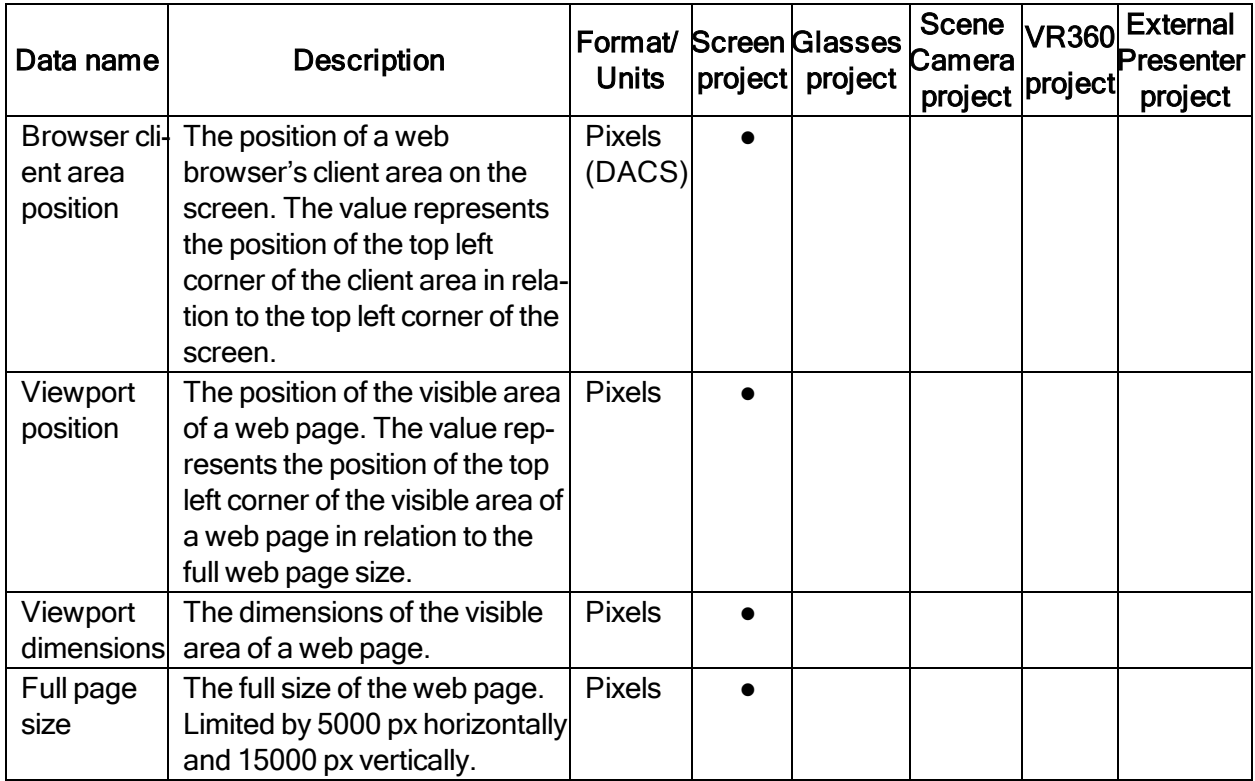

#### <span id="page-27-1"></span>4.1.6 Other sensor data

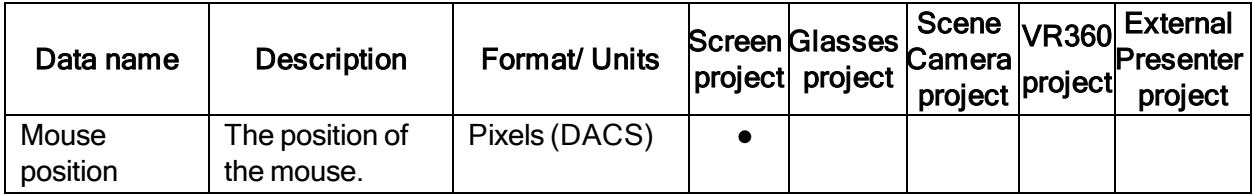

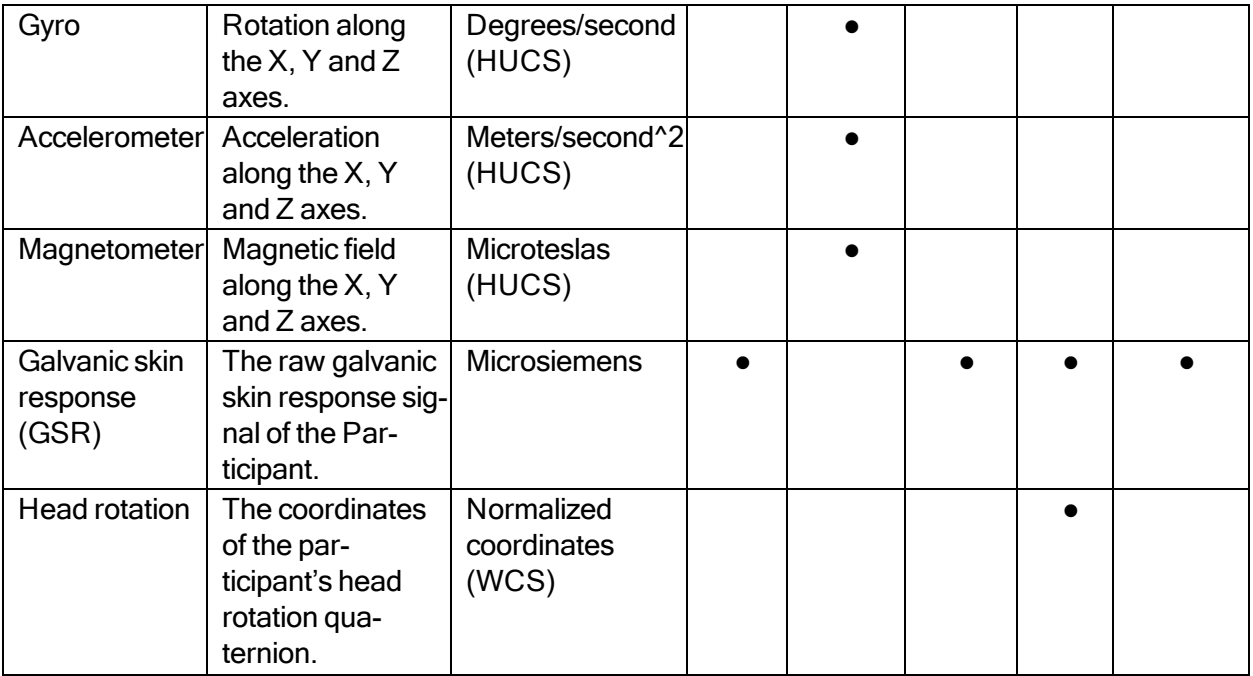

# tobiipro

Copyright ©Tobii AB (publ). Not all products and services offered in each local market. Specifications are subject to change without prior notice. All trademarks are the property of their respective owners.

# Support for Your Tobii Pro Device

#### Get Help Online

Visit Tobii Pro Connect for help with your Tobii Pro device. It contains the latest information about contacting Support, links to our Learning Center, and much more.

Visit [connect.tobiipro.com](http://connect.tobiipro.com/)

#### Contact Your Solution Consultant or Reseller

For questions or problems with your product, contact your Tobii Pro sales representative or authorized reseller for assistance. They are most familiar with your personal setup and can best help you with tips and product training.

Visit [tobiipro.com/contact](http://www.tobiipro.com/contact)